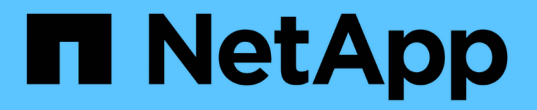

# **BlueXP**를 사용한 사내 **ONTAP** 클러스터 관리

On-premises ONTAP clusters

NetApp April 30, 2024

This PDF was generated from https://docs.netapp.com/ko-kr/bluexp-ontap-onprem/index.html on April 30, 2024. Always check docs.netapp.com for the latest.

# 목차

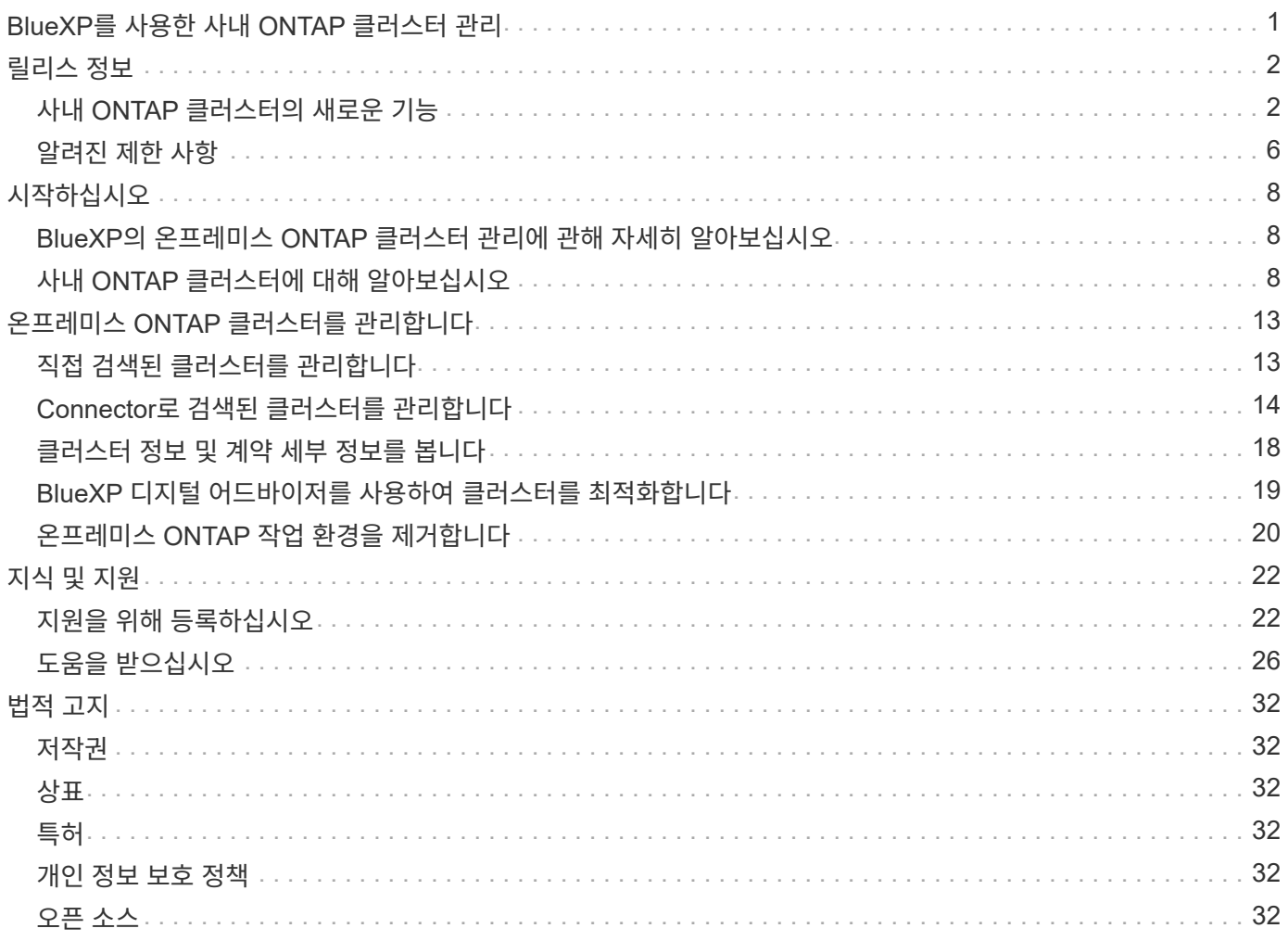

# <span id="page-2-0"></span>**BlueXP**를 사용한 사내 **ONTAP** 클러스터 관리

# <span id="page-3-0"></span>릴리스 정보

### <span id="page-3-1"></span>사내 **ONTAP** 클러스터의 새로운 기능

BlueXP의 사내 ONTAP 클러스터 관리의 새로운 기능에 대해 알아보십시오.

#### **2024**년 **4**월 **22**일

볼륨 템플릿은 더 이상 지원되지 않습니다

더 이상 템플릿에서 볼륨을 생성할 수 없습니다. 이 작업은 BlueXP 해결 서비스와 연계되었으며, 더 이상 사용할 수 없습니다.

#### **2023**년 **7**월 **30**일

#### **FlexGroup** 볼륨을 생성합니다

커넥터가 있는 클러스터를 관리하는 경우 이제 BlueXP API를 사용하여 FlexGroup 볼륨을 생성할 수 있습니다.

- ["FlexGroup](https://docs.netapp.com/us-en/bluexp-automation/cm/wf_onprem_flexgroup_ontap_create_vol.html) [볼륨을](https://docs.netapp.com/us-en/bluexp-automation/cm/wf_onprem_flexgroup_ontap_create_vol.html) [만드는](https://docs.netapp.com/us-en/bluexp-automation/cm/wf_onprem_flexgroup_ontap_create_vol.html) [방법을](https://docs.netapp.com/us-en/bluexp-automation/cm/wf_onprem_flexgroup_ontap_create_vol.html) [알아보십시오](https://docs.netapp.com/us-en/bluexp-automation/cm/wf_onprem_flexgroup_ontap_create_vol.html)["](https://docs.netapp.com/us-en/bluexp-automation/cm/wf_onprem_flexgroup_ontap_create_vol.html)
- ["FlexGroup](https://docs.netapp.com/us-en/ontap/flexgroup/definition-concept.html) [볼륨이](https://docs.netapp.com/us-en/ontap/flexgroup/definition-concept.html) [무엇인지](https://docs.netapp.com/us-en/ontap/flexgroup/definition-concept.html) [알아보십시오](https://docs.netapp.com/us-en/ontap/flexgroup/definition-concept.html)["](https://docs.netapp.com/us-en/ontap/flexgroup/definition-concept.html)

#### **2023**년 **7**월 **2**일

내 부동산에서 클러스터 검색

이제 BlueXP 로그인의 이메일 주소와 연결된 ONTAP 클러스터를 기반으로 BlueXP에서 사전 검색된 클러스터를 선택하여 \* Canvas > 내 공간 \* 에서 온-프레미스 ONTAP 클러스터를 검색할 수 있습니다.

["](https://docs.netapp.com/us-en/bluexp-ontap-onprem/task-discovering-ontap.html#add-a-pre-discovered-cluster)[내](https://docs.netapp.com/us-en/bluexp-ontap-onprem/task-discovering-ontap.html#add-a-pre-discovered-cluster) [정보](https://docs.netapp.com/us-en/bluexp-ontap-onprem/task-discovering-ontap.html#add-a-pre-discovered-cluster) [페이지에서](https://docs.netapp.com/us-en/bluexp-ontap-onprem/task-discovering-ontap.html#add-a-pre-discovered-cluster) [클러스터를](https://docs.netapp.com/us-en/bluexp-ontap-onprem/task-discovering-ontap.html#add-a-pre-discovered-cluster) [검색하는](https://docs.netapp.com/us-en/bluexp-ontap-onprem/task-discovering-ontap.html#add-a-pre-discovered-cluster) [방법에](https://docs.netapp.com/us-en/bluexp-ontap-onprem/task-discovering-ontap.html#add-a-pre-discovered-cluster) [대해](https://docs.netapp.com/us-en/bluexp-ontap-onprem/task-discovering-ontap.html#add-a-pre-discovered-cluster) [알아봅니다](https://docs.netapp.com/us-en/bluexp-ontap-onprem/task-discovering-ontap.html#add-a-pre-discovered-cluster)[".](https://docs.netapp.com/us-en/bluexp-ontap-onprem/task-discovering-ontap.html#add-a-pre-discovered-cluster)

#### **2023**년 **5**월 **4**일

**BlueXP** 백업 및 복구를 활성화합니다

ONTAP 9.13.1 부터는 시스템 관리자(고급 보기)를 사용하여 커넥터를 사용하여 클러스터를 검색한 경우 BlueXP 백업 및 복구를 활성화할 수 있습니다. ["BlueXP](https://docs.netapp.com/us-en/ontap/task_cloud_backup_data_using_cbs.html) [백업](https://docs.netapp.com/us-en/ontap/task_cloud_backup_data_using_cbs.html) [및](https://docs.netapp.com/us-en/ontap/task_cloud_backup_data_using_cbs.html) [복구](https://docs.netapp.com/us-en/ontap/task_cloud_backup_data_using_cbs.html) [활성화에](https://docs.netapp.com/us-en/ontap/task_cloud_backup_data_using_cbs.html) [대해](https://docs.netapp.com/us-en/ontap/task_cloud_backup_data_using_cbs.html) [자세히](https://docs.netapp.com/us-en/ontap/task_cloud_backup_data_using_cbs.html) [알아보십시오](https://docs.netapp.com/us-en/ontap/task_cloud_backup_data_using_cbs.html)["](https://docs.netapp.com/us-en/ontap/task_cloud_backup_data_using_cbs.html)

**ONTAP** 버전 이미지 및 하드웨어 펌웨어를 업그레이드합니다

ONTAP 9.10.1부터 시스템 관리자(고급 보기)를 사용하여 ONTAP 버전 이미지 및 하드웨어 펌웨어를 업그레이드할 수 있습니다. 최신 상태를 유지하기 위해 자동 업그레이드를 받도록 선택하거나, 로컬 시스템이나 BlueXP를 사용하여 액세스할 수 있는 서버에서 수동 업데이트를 수행할 수 있습니다. ["ONTAP](https://docs.netapp.com/us-en/ontap/task_admin_update_firmware.html#prepare-for-firmware-update) [및](https://docs.netapp.com/us-en/ontap/task_admin_update_firmware.html#prepare-for-firmware-update) [펌웨어](https://docs.netapp.com/us-en/ontap/task_admin_update_firmware.html#prepare-for-firmware-update) [업그레이드에](https://docs.netapp.com/us-en/ontap/task_admin_update_firmware.html#prepare-for-firmware-update) [대해](https://docs.netapp.com/us-en/ontap/task_admin_update_firmware.html#prepare-for-firmware-update) [자세히](https://docs.netapp.com/us-en/ontap/task_admin_update_firmware.html#prepare-for-firmware-update) [알아보십시오](https://docs.netapp.com/us-en/ontap/task_admin_update_firmware.html#prepare-for-firmware-update)["](https://docs.netapp.com/us-en/ontap/task_admin_update_firmware.html#prepare-for-firmware-update)

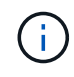

커넥터가 없는 경우 로컬 컴퓨터에서 BlueXP를 사용하여 액세스할 수 있는 서버에서만 업데이트할 수 없습니다.

### **2023**년 **4**월 **3**일

**BlueXP** 콘솔에서 단일 검색 옵션

BlueXP 콘솔에서 온-프레미스 ONTAP 클러스터를 검색할 때 단일 옵션이 표시됩니다.

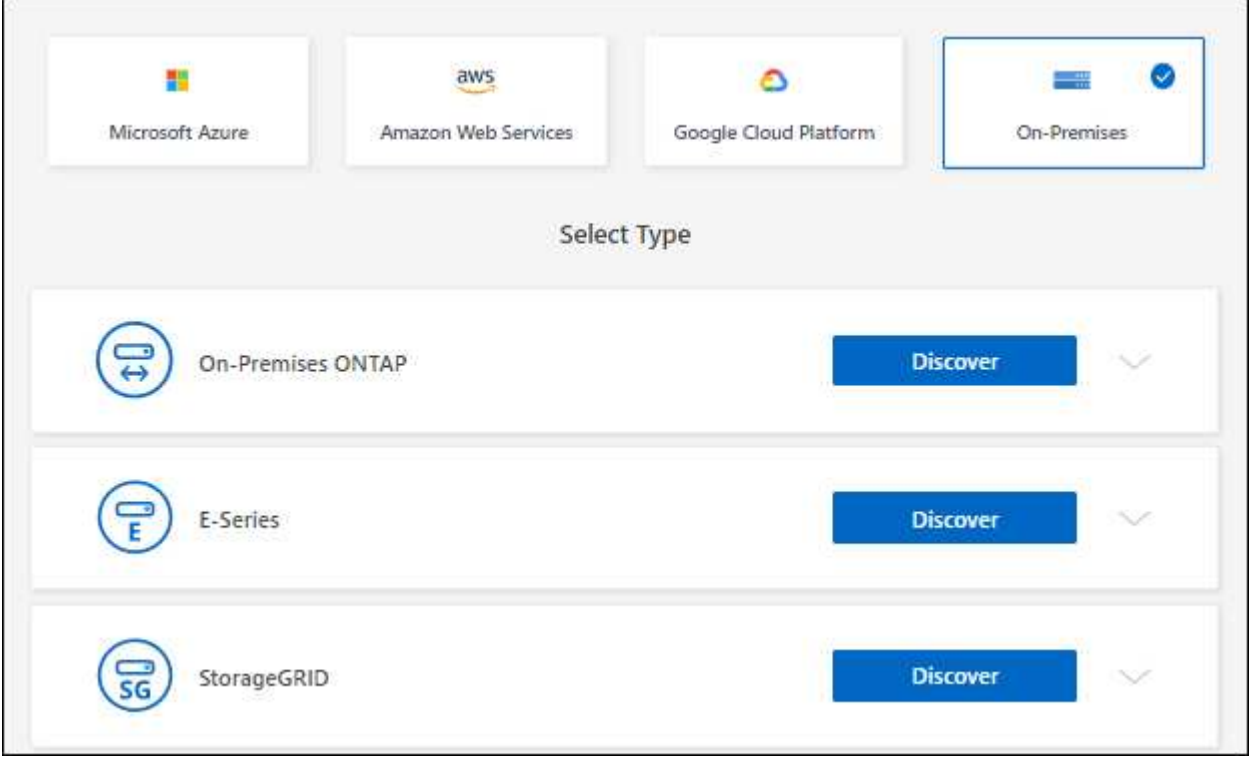

이전에는 직접 검색 및 Connector를 사용한 검색을 위한 별도의 흐름이 있었습니다. 이러한 두 옵션은 모두 사용할 수 있지만 단일 플로우로 병합됩니다.

검색 프로세스를 시작하면 BlueXP는 다음과 같이 클러스터를 검색합니다.

- ONTAP 클러스터에 연결된 활성 커넥터가 있는 경우 BlueXP는 해당 커넥터를 사용하여 클러스터를 검색하고 관리합니다.
- 커넥터가 없거나 커넥터가 ONTAP 클러스터에 연결되지 않은 경우 BlueXP는 직접 검색 및 관리 옵션을 자동으로 사용합니다.

["](https://docs.netapp.com/us-en/bluexp-ontap-onprem/task-discovering-ontap.html)[검색](https://docs.netapp.com/us-en/bluexp-ontap-onprem/task-discovering-ontap.html) [및](https://docs.netapp.com/us-en/bluexp-ontap-onprem/task-discovering-ontap.html) [관리](https://docs.netapp.com/us-en/bluexp-ontap-onprem/task-discovering-ontap.html) [옵션에](https://docs.netapp.com/us-en/bluexp-ontap-onprem/task-discovering-ontap.html) [대해](https://docs.netapp.com/us-en/bluexp-ontap-onprem/task-discovering-ontap.html) [자세히](https://docs.netapp.com/us-en/bluexp-ontap-onprem/task-discovering-ontap.html) [알아보십시오](https://docs.netapp.com/us-en/bluexp-ontap-onprem/task-discovering-ontap.html)[".](https://docs.netapp.com/us-en/bluexp-ontap-onprem/task-discovering-ontap.html)

**2023**년 **1**월 **1**일

**ONTAP** 자격 증명을 저장합니다

커넥터를 사용하지 않고 직접 검색한 온-프레미스 ONTAP 작업 환경을 열면 이제 ONTAP 클러스터 자격 증명을 저장할 수 있으므로 작업 환경을 열 때마다 입력하지 않아도 됩니다.

["](https://docs.netapp.com/us-en/bluexp-ontap-onprem/task-manage-ontap-direct.html)[이](https://docs.netapp.com/us-en/bluexp-ontap-onprem/task-manage-ontap-direct.html) [옵션에](https://docs.netapp.com/us-en/bluexp-ontap-onprem/task-manage-ontap-direct.html) [대해](https://docs.netapp.com/us-en/bluexp-ontap-onprem/task-manage-ontap-direct.html) [자세히](https://docs.netapp.com/us-en/bluexp-ontap-onprem/task-manage-ontap-direct.html) [알아보십시오](https://docs.netapp.com/us-en/bluexp-ontap-onprem/task-manage-ontap-direct.html)[."](https://docs.netapp.com/us-en/bluexp-ontap-onprem/task-manage-ontap-direct.html)

#### **2022**년 **12**월 **4**일

다음 변경 사항은 커넥터의 3.9.24 릴리스에 도입되었습니다.

사내 **ONTAP** 클러스터를 검색하는 새로운 방법

이제 커넥터를 사용하지 않고도 사내 ONTAP 클러스터를 직접 검색할 수 있습니다. 이 옵션은 System Manager를 통해서만 클러스터 관리를 지원합니다. 이러한 유형의 작업 환경에서는 BlueXP 데이터 서비스를 활성화할 수 없습니다.

["](https://docs.netapp.com/us-en/bluexp-ontap-onprem/task-discovering-ontap.html)[이](https://docs.netapp.com/us-en/bluexp-ontap-onprem/task-discovering-ontap.html) [검색](https://docs.netapp.com/us-en/bluexp-ontap-onprem/task-discovering-ontap.html) [및](https://docs.netapp.com/us-en/bluexp-ontap-onprem/task-discovering-ontap.html) [관리](https://docs.netapp.com/us-en/bluexp-ontap-onprem/task-discovering-ontap.html) [옵션에](https://docs.netapp.com/us-en/bluexp-ontap-onprem/task-discovering-ontap.html) [대해](https://docs.netapp.com/us-en/bluexp-ontap-onprem/task-discovering-ontap.html) [자세히](https://docs.netapp.com/us-en/bluexp-ontap-onprem/task-discovering-ontap.html) [알아보십시오](https://docs.netapp.com/us-en/bluexp-ontap-onprem/task-discovering-ontap.html)["](https://docs.netapp.com/us-en/bluexp-ontap-onprem/task-discovering-ontap.html).

#### **FlexGroup** 볼륨

커넥터를 통해 검색된 온프레미스 ONTAP 클러스터의 경우 BlueXP의 표준 보기에 System Manager 또는 ONTAP CLI를 통해 생성된 FlexGroup 볼륨이 표시됩니다. 이러한 볼륨을 클론 복제, 설정 편집, 삭제 등을 통해 관리할 수도 있습니다.

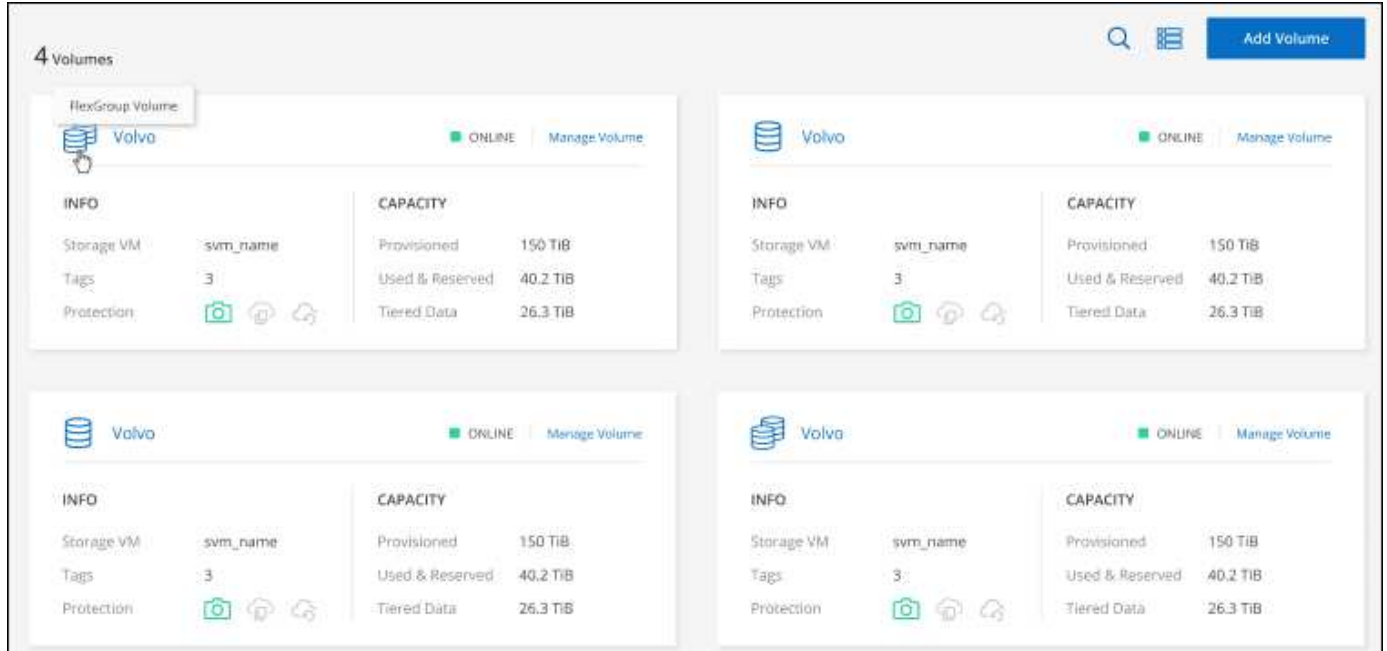

BlueXP는 FlexGroup 볼륨 생성을 지원하지 않습니다. FlexGroup 볼륨을 생성하려면 System Manager 또는 CLI를 계속 사용해야 합니다.

#### **2022**년 **9**월 **18**일

다음 변경 사항은 커넥터의 3.9.22 릴리스에 도입되었습니다.

#### 새 개요 페이지

사내 ONTAP 클러스터에 대한 주요 정보를 제공하는 새로운 개요 페이지가 도입되었습니다. 예를 들어, 이제 스토리지 효율성, 용량 배포, 시스템 정보와 같은 세부 정보를 볼 수 있습니다.

또한 데이터 계층화, 데이터 복제 및 백업을 지원하는 다른 BlueXP 서비스와의 통합에 대한 세부 정보를 볼 수 있습니다.

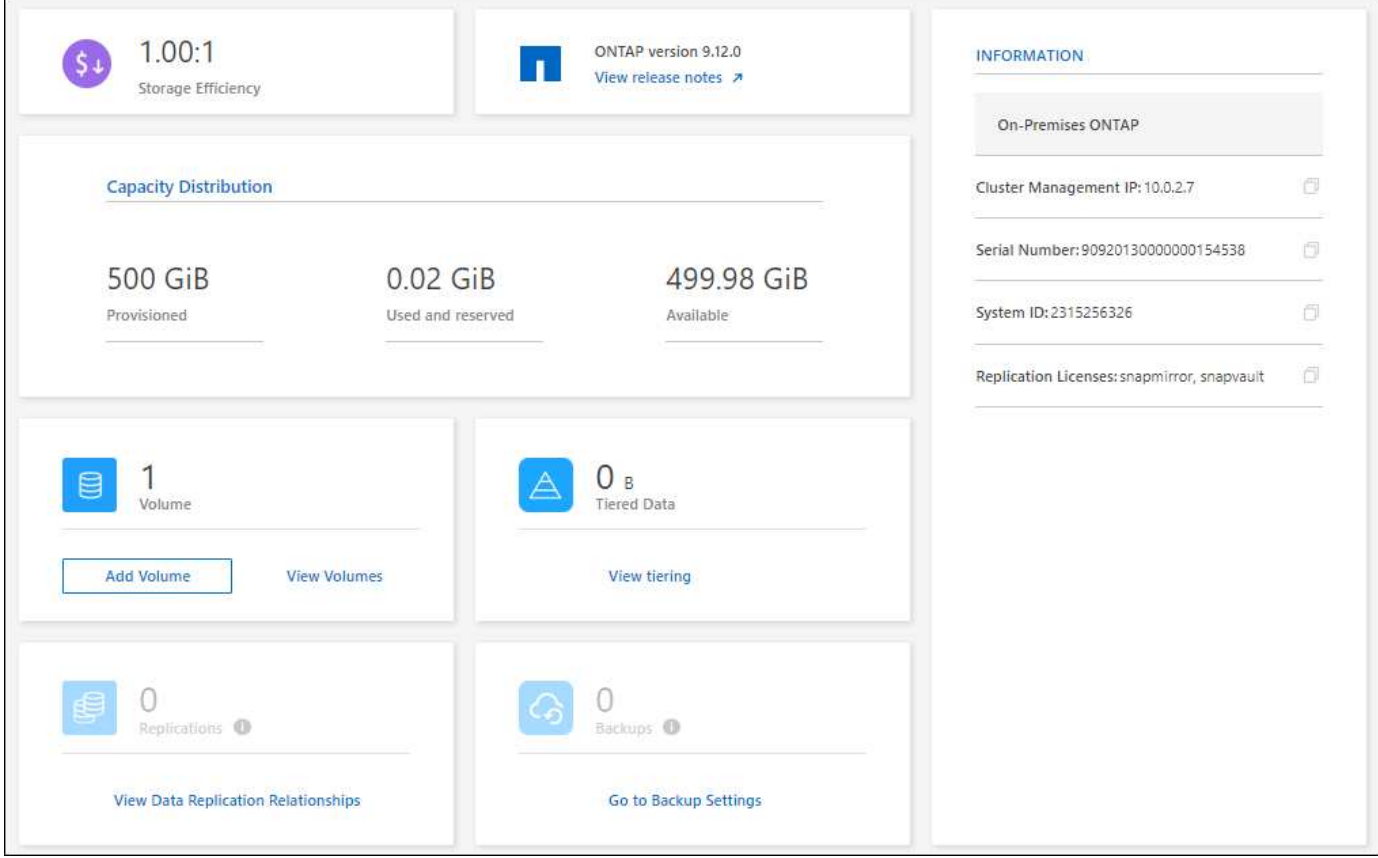

볼륨 페이지를 다시 디자인했습니다

볼륨 페이지를 재설계하여 클러스터의 볼륨에 대한 요약을 제공합니다. 요약에는 총 볼륨 수, 프로비저닝된 용량, 사용된 용량 및 예약된 용량, 계층형 데이터의 양이 표시됩니다.

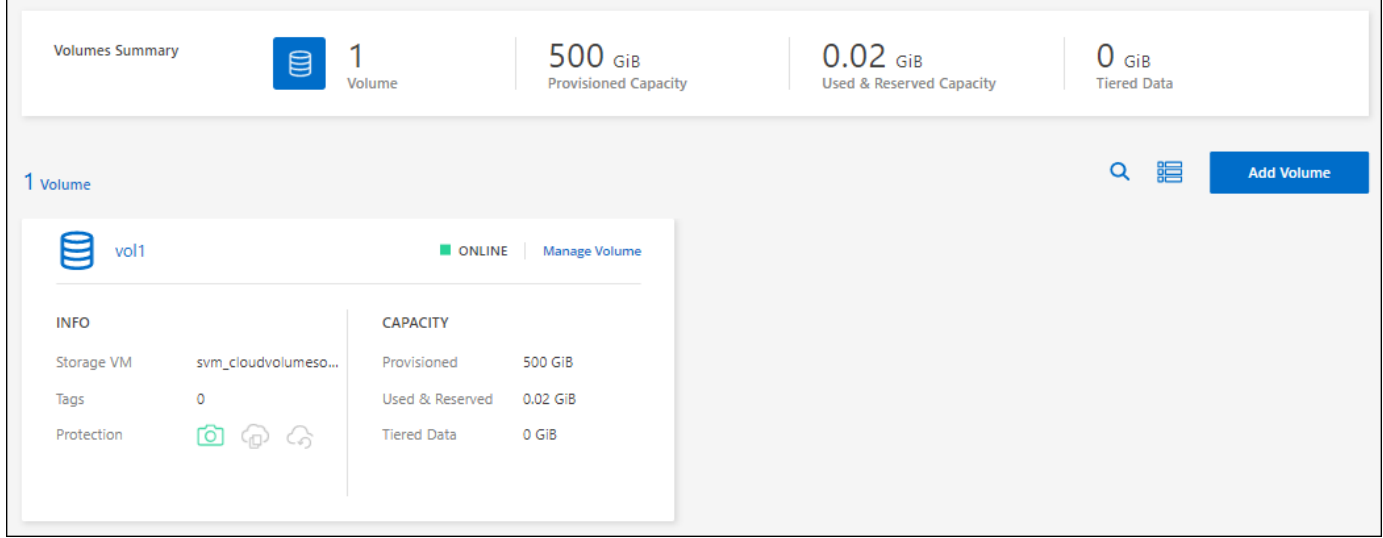

### **2022**년 **6**월 **7**일

다음 변경은 커넥터의 3.9.19 릴리스에 도입되었습니다.

새 고급 보기

ONTAP 사내 클러스터의 고급 관리가 필요한 경우에는 ONTAP 시스템과 함께 제공되는 관리 인터페이스인 ONTAP System Manager를 사용하여 이러한 작업을 수행할 수 있습니다. Cloud Manager 인터페이스에 Cloud Manager 인터페이스가 포함되어 있으므로 고급 관리를 위해 Cloud Manager에서 그대로 둘 필요가 없습니다.

이 고급 보기는 9.10.0 이상을 실행하는 온프레미스 ONTAP 클러스터에서 미리 보기로 사용할 수 있습니다. NetApp은 이 경험을 개선하고 다음 릴리즈에서 향상된 기능을 추가할 계획입니다. 제품 내 채팅을 사용하여 피드백을 보내주십시오.

- ["](#page-14-1)[검색된](#page-14-1) [클러스터를](#page-14-1) [직접](#page-14-1) [관리하는](#page-14-1) [방법에](#page-14-1) [대해](#page-14-1) [알아보십시오](#page-14-1)["](#page-14-1)
- ["Connector](#page-15-0)[로](#page-15-0) [검색된](#page-15-0) [클러스터를](#page-15-0) [관리하는](#page-15-0) [방법에](#page-15-0) [대해](#page-15-0) [알아보십시오](#page-15-0)["](#page-15-0)

#### **2022**년 **2**월 **27**일

디지털 지갑에서 **"**온**-**프레미스 **ONTAP"** 탭을 사용할 수 있습니다

이제 온프레미스 ONTAP 클러스터의 인벤토리와 해당 하드웨어 및 서비스 계약 만료일을 확인할 수 있습니다. 클러스터에 대한 추가 정보도 제공됩니다.

["](https://docs.netapp.com/us-en/bluexp-ontap-onprem/task-view-cluster-info.html)[이](https://docs.netapp.com/us-en/bluexp-ontap-onprem/task-view-cluster-info.html) [중요한](https://docs.netapp.com/us-en/bluexp-ontap-onprem/task-view-cluster-info.html) [온프레미스](https://docs.netapp.com/us-en/bluexp-ontap-onprem/task-view-cluster-info.html) [클러스터](https://docs.netapp.com/us-en/bluexp-ontap-onprem/task-view-cluster-info.html) [정보를](https://docs.netapp.com/us-en/bluexp-ontap-onprem/task-view-cluster-info.html) [확인하는](https://docs.netapp.com/us-en/bluexp-ontap-onprem/task-view-cluster-info.html) [방법을](https://docs.netapp.com/us-en/bluexp-ontap-onprem/task-view-cluster-info.html) [알아보십시오](https://docs.netapp.com/us-en/bluexp-ontap-onprem/task-view-cluster-info.html)["](https://docs.netapp.com/us-en/bluexp-ontap-onprem/task-view-cluster-info.html). 클러스터에 대한 NetApp NSS(Support Site Account)가 있어야 하며 NSS 자격 증명을 Cloud Manager 계정에 연결해야 합니다.

#### **2022**년 **1**월 **11**일

온프레미스 **ONTAP** 클러스터의 볼륨에 추가하는 태그는 태그 지정 서비스와 함께 사용할 수 있습니다

볼륨에 추가하는 태그는 이제 애플리케이션 템플릿 서비스의 태그 지정 기능과 연결되어 리소스 관리를 구성하고 단순화할 수 있습니다.

### <span id="page-7-0"></span>알려진 제한 사항

알려진 제한 사항은 이 제품 릴리스에서 지원하지 않거나 올바르게 상호 운용되지 않는 플랫폼, 장치 또는 기능을 식별합니다. 이러한 제한 사항을 주의 깊게 검토하십시오.

지원되지 않는 클러스터입니다

SAML 인증으로 구성된 온프레미스 ONTAP 클러스터는 BlueXP에서 지원되지 않습니다.

#### **System Manager** 제한 사항

다음 System Manager 기능은 BlueXP에서 지원되지 않습니다.

• 클러스터 설정

관리 IP 주소를 설정하고 온-프레미스 ONTAP 클러스터에서 admin 암호를 구성한 후 BlueXP에서 클러스터를 검색할 수 있습니다.

• 역할 기반 액세스 제어(커넥터만 해당)

커넥터를 사용하여 온프레미스 ONTAP 클러스터를 검색 및 관리할 때는 System Manager의 역할 기반 액세스 제어가 지원되지 않습니다. 검색 프로세스 중에 관리자 자격 증명을 입력하라는 메시지가 표시됩니다. 이러한 자격 증명은 System Manager에서 수행한 모든 작업에 사용됩니다.

직접 검색 옵션을 사용하면 작업 환경을 열 때마다 ONTAP 자격 증명으로 로그인하라는 메시지가 표시됩니다.

• BlueXP 백업 및 복구(클라우드 백업) 활성화

System Manager에서 BlueXP 백업 및 복구를 사용하려면 클러스터 버전이 9.13.1 이어야 합니다.

커넥터를 사용하여 클러스터를 \_검색하지 않은 경우 System Manager(고급 보기)를 사용하여 백업 및 복구를 설정할 수 없습니다. 하지만 BlueXP에서 직접 온-프레미스 클러스터에서 백업 및 복구를 활성화할 수 있습니다. ["](https://docs.netapp.com/us-en/bluexp-backup-recovery/concept-ontap-backup-to-cloud.html)[시작하는](https://docs.netapp.com/us-en/bluexp-backup-recovery/concept-ontap-backup-to-cloud.html) [방법을](https://docs.netapp.com/us-en/bluexp-backup-recovery/concept-ontap-backup-to-cloud.html) [알아보십시오](https://docs.netapp.com/us-en/bluexp-backup-recovery/concept-ontap-backup-to-cloud.html)["](https://docs.netapp.com/us-en/bluexp-backup-recovery/concept-ontap-backup-to-cloud.html)

• 온디맨드 업그레이드

클러스터 버전이 ONTAP 9.9.1 이하일 경우, 펌웨어 및 소프트웨어의 온디맨드 업그레이드를 사용할 수 없습니다.

커넥터가 없는 경우 로컬 컴퓨터에서 BlueXP를 사용하여 액세스할 수 있는 서버에서만 업데이트할 수 없습니다.

- 전체 검색
- 사용자 인터페이스 설정

<span id="page-9-0"></span>시작하십시오

### <span id="page-9-1"></span>**BlueXP**의 온프레미스 **ONTAP** 클러스터 관리에 관해 자세히 알아보십시오

BlueXP는 AFF/FAS 컨트롤러 및 ONTAP Select에서 실행되는 ONTAP 클러스터를 검색할 수 있습니다. BlueXP에 사내 ONTAP 시스템을 추가하면 단일 인터페이스에서 모든 스토리지 및 데이터 자산을 관리할 수 있습니다.

#### 피처

- NFS 및 CIFS 볼륨 관리
- ONTAP 시스템 관리자를 사용하여 고급 관리를 수행합니다
- BlueXP 분석 및 제어를 통해 건강 및 성능 관찰 가능성을 확인합니다
- BlueXP 서비스를 사용하여 데이터를 복제, 백업, 스캔, 분류 및 계층화합니다
- BlueXP 디지털 지갑에서 하드웨어 및 소프트웨어 계약 상태 정보를 봅니다

#### 비용

비용은 연결될 수 있지만 다음 사항에 따라 달라집니다.

• 클러스터를 검색하고 관리하기 위한 Connector를 배포하는지 여부

Connector를 클라우드 또는 사내에 설치할 수 있습니다.

• 백업 및 복구, 계층화 및 분류와 같은 BlueXP 서비스 사용 여부

### <span id="page-9-2"></span>사내 **ONTAP** 클러스터에 대해 알아보십시오

BlueXP에서 제공되는 ONTAP 시스템 관리자를 사용하여 볼륨 관리를 시작하고 고급 관리를 수행할 수 있도록 BlueXP의 온프레미스 ONTAP 클러스터를 검색할 수 있습니다.

**1**단계**:** 검색 및 관리 옵션을 검토합니다

BlueXP는 사내 ONTAP 클러스터를 위한 두 가지 검색 및 관리 옵션을 제공합니다.

#### **Connector**를 사용한 검색 및 관리

이 옵션을 사용하면 다음 기능을 사용하여 ONTAP 8.3 이상을 실행하는 클러스터를 관리할 수 있습니다.

- 기본 볼륨 작업을 제공하는 표준 보기입니다
- 시스템 관리자를 통해 관리 기능을 제공하는 고급 보기(ONTAP 9.10.0 이상에서 지원)
- 데이터 복제, 백업 및 복구, 데이터 분류 및 데이터 계층화를 제공하는 BlueXP 서비스와 통합

이 옵션을 사용하려면 Connector가 필요합니다. Connector를 클라우드 공급자 또는 사내에 설치할 수 있습니다.

직접 검색 및 관리

이 옵션을 사용하면 시스템 관리자를 사용하여 ONTAP 9.12.1 이상을 실행하는 클러스터를 관리할 수 있습니다. 다른 관리 옵션은 사용할 수 없습니다. 표준 보기를 사용할 수 없으며 BlueXP 서비스를 활성화할 수 없습니다.

이 옵션에는 커넥터가 필요하지 않습니다.

BlueXP 서비스에 연결하여 9.12.1 이상을 실행하는 사내 ONTAP 클러스터에서 System Manager에 액세스하면 BlueXP에서 직접 클러스터를 관리하라는 메시지가 표시됩니다. 이 프롬프트에 따라 직접 검색 옵션을 사용하여 BlueXP에서 클러스터를 검색합니다.

검색된 클러스터는 BlueXP Canvas에서 작업 환경으로 사용할 수 있습니다.

나중에 다른 검색 옵션을 사용하려는 경우 Canvas에서 내부 클러스터를 별도의 작업 환경으로 검색해야 합니다. 그러면 다른 작업 환경을 제거할 수 있습니다.

#### **2**단계**:** 환경을 설정합니다

온프레미스 ONTAP 클러스터를 검색하기 전에 다음 요구사항을 충족하는지 확인하십시오.

일반 요구 사항

- BlueXP를 시작해야 하며, 여기에는 로그인 및 계정 설정이 포함됩니다. ["BlueXP](https://docs.netapp.com/us-en/bluexp-setup-admin/concept-overview.html)[를](https://docs.netapp.com/us-en/bluexp-setup-admin/concept-overview.html) [시작하는](https://docs.netapp.com/us-en/bluexp-setup-admin/concept-overview.html) [방법에](https://docs.netapp.com/us-en/bluexp-setup-admin/concept-overview.html) [대해](https://docs.netapp.com/us-en/bluexp-setup-admin/concept-overview.html) [알아보십시오](https://docs.netapp.com/us-en/bluexp-setup-admin/concept-overview.html)["](https://docs.netapp.com/us-en/bluexp-setup-admin/concept-overview.html)
- admin 사용자 계정의 클러스터 관리 IP 주소와 암호가 필요합니다.
- BlueXP는 HTTPS를 사용하여 ONTAP 클러스터를 검색합니다. 사용자 지정 방화벽 정책을 사용하는 경우 ONTAP 클러스터는 포트 443을 통한 인바운드 HTTPS 액세스를 허용해야 합니다.

기본 "관리" 방화벽 정책은 모든 IP 주소에서 인바운드 HTTPS 액세스를 허용합니다. 이 기본 정책을 수정하거나 자체 방화벽 정책을 만든 경우 HTTPS 프로토콜을 해당 정책에 연결하고 Connector 호스트에서 액세스를 활성화해야 합니다.

커넥터 검색 요구 사항

- 사내 클러스터에서 ONTAP 8.3 이상이 실행되고 있어야 합니다.
- Connector는 클라우드 공급자 또는 사내에 설치해야 합니다.

콜드 데이터를 클라우드에 계층화하려면 콜드 데이터를 계층화할 위치에 따라 Connector의 요구사항을 검토해야 합니다.

- ["](https://docs.netapp.com/us-en/bluexp-setup-admin/concept-connectors.html)[커넥터에](https://docs.netapp.com/us-en/bluexp-setup-admin/concept-connectors.html) [대해](https://docs.netapp.com/us-en/bluexp-setup-admin/concept-connectors.html) [자세히](https://docs.netapp.com/us-en/bluexp-setup-admin/concept-connectors.html) [알아보십시오](https://docs.netapp.com/us-en/bluexp-setup-admin/concept-connectors.html)["](https://docs.netapp.com/us-en/bluexp-setup-admin/concept-connectors.html)
- ["](https://docs.netapp.com/us-en/bluexp-setup-admin/task-managing-connectors.html)[여러](https://docs.netapp.com/us-en/bluexp-setup-admin/task-managing-connectors.html) [커넥터](https://docs.netapp.com/us-en/bluexp-setup-admin/task-managing-connectors.html) [사이를](https://docs.netapp.com/us-en/bluexp-setup-admin/task-managing-connectors.html) [전환하는](https://docs.netapp.com/us-en/bluexp-setup-admin/task-managing-connectors.html) [방법에](https://docs.netapp.com/us-en/bluexp-setup-admin/task-managing-connectors.html) [대해](https://docs.netapp.com/us-en/bluexp-setup-admin/task-managing-connectors.html) [알아봅니다](https://docs.netapp.com/us-en/bluexp-setup-admin/task-managing-connectors.html)["](https://docs.netapp.com/us-en/bluexp-setup-admin/task-managing-connectors.html)
- ["BlueXP](https://docs.netapp.com/us-en/bluexp-tiering/concept-cloud-tiering.html) [계층화에](https://docs.netapp.com/us-en/bluexp-tiering/concept-cloud-tiering.html) [대해](https://docs.netapp.com/us-en/bluexp-tiering/concept-cloud-tiering.html) [알아보십시오](https://docs.netapp.com/us-en/bluexp-tiering/concept-cloud-tiering.html)["](https://docs.netapp.com/us-en/bluexp-tiering/concept-cloud-tiering.html)
- 커넥터 호스트는 포트 443(HTTPS)을 통한 아웃바운드 연결을 허용해야 하며 ONTAP 클러스터는 포트 443을 통한 인바운드 HTTP 액세스를 허용해야 합니다.

Connector가 클라우드에 있는 경우 모든 아웃바운드 통신은 미리 정의된 보안 그룹에서 허용됩니다.

직접 검색에 대한 요구 사항

• 사내 클러스터에서 ONTAP 9.12.1 이상이 실행되고 있어야 합니다.

• 클러스터는 BlueXP 서비스에 대한 인바운드 및 아웃바운드 연결을 가져야 합니다.

<https://cloudmanager.cloud.netapp.com/ontap-service/check-service-connection> 으로 문의하십시오

• BlueXP 콘솔에 액세스하기 위해 사용 중인 컴퓨터는 사설 네트워크의 다른 리소스에 대한 연결을 제공하는 방법과 유사하게 사내 ONTAP 클러스터에 대한 네트워크 연결이 있어야 합니다.

### **3**단계**:** 클러스터 검색

다음 두 가지 방법 중 하나로 Canvas에서 온프레미스 ONTAP 클러스터를 검색할 수 있습니다.

- 온-프레미스 ONTAP 클러스터에 대한 세부 정보를 수동으로 추가하여 \* Canvas > 내 작업 환경 \* 에서.
- BlueXP 로그인의 이메일 주소와 연결된 ONTAP 클러스터를 기반으로 BlueXP에서 사전 검색된 클러스터를 선택하여 \* Canvas > 내 에스테이트 \* 에서 가져옵니다.

검색 프로세스를 시작하면 BlueXP는 다음과 같이 클러스터를 검색합니다.

- ONTAP 클러스터에 연결된 활성 커넥터가 있는 경우 BlueXP는 해당 커넥터를 사용하여 클러스터를 검색하고 관리합니다.
- 커넥터가 없거나 커넥터가 ONTAP 클러스터에 연결되지 않은 경우 BlueXP는 직접 검색 및 관리 옵션을 자동으로 사용합니다.

수동으로 클러스터를 검색합니다

클러스터 관리 IP 주소와 admin 사용자 계정의 암호를 입력하여 BlueXP에서 온-프레미스 ONTAP 클러스터를 검색합니다.

#### 단계

- 1. 탐색 메뉴에서 \* Storage > Canvas \* 를 선택합니다.
- 2. Canvas 페이지에서 \* 작업 환경 추가 > 온-프레미스 \* 를 선택합니다.
- 3. 온-프레미스 ONTAP 옆에 있는 \* 검색 \* 을 선택합니다.
- 4. \_Discover\_페이지에서 클러스터 관리 IP 주소와 admin 사용자 계정의 암호를 입력합니다.
- 5. 커넥터를 사용하지 않고 클러스터를 직접 검색하는 경우 \* 자격 증명 저장 \* 을 선택할 수 있습니다.

이 옵션을 선택하면 작업 환경을 열 때마다 자격 증명을 다시 입력할 필요가 없습니다. 이러한 자격 증명은 BlueXP 사용자 로그인에만 연결됩니다. BlueXP 계정에 있는 다른 사람이 사용할 수 있도록 저장되지 않습니다.

6. Discover \* 를 선택합니다.

커넥터가 없고 BlueXP에서 IP 주소에 연결할 수 없는 경우 커넥터를 생성하라는 메시지가 표시됩니다.

#### 결과

BlueXP는 클러스터를 검색하고 Canvas의 작업 환경으로 추가합니다. 이제 클러스터 관리를 시작할 수 있습니다.

- ["](#page-14-1)[검색된](#page-14-1) [클러스터를](#page-14-1) [직접](#page-14-1) [관리하는](#page-14-1) [방법에](#page-14-1) [대해](#page-14-1) [알아보십시오](#page-14-1)["](#page-14-1)
- ["Connector](#page-15-0)[로](#page-15-0) [검색된](#page-15-0) [클러스터를](#page-15-0) [관리하는](#page-15-0) [방법에](#page-15-0) [대해](#page-15-0) [알아보십시오](#page-15-0)["](#page-15-0)

#### 사전 검색된 클러스터를 추가합니다

BlueXP는 BlueXP 로그인의 이메일 주소와 연결된 ONTAP 클러스터에 대한 정보를 자동으로 검색하여 \* 내 부동산 \* 페이지에 검색되지 않은 클러스터로 표시합니다. 검색되지 않은 클러스터 목록을 보고 한 번에 하나씩 추가할 수 있습니다.

이 작업에 대해

내 정보 페이지에 표시되는 온프레미스 ONTAP 클러스터에 대해서는 다음을 참고하십시오.

- BlueXP에 로그인하는 데 사용하는 이메일 주소는 등록된 전체 레벨 NetApp Support 사이트(NSS) 계정과 연결되어 있어야 합니다.
	- NSS 계정으로 BlueXP에 로그인하고 내 부동산 페이지로 이동하면 BlueXP는 해당 NSS 계정을 사용하여 계정과 연결된 클러스터를 찾습니다.
	- 클라우드 계정 또는 페더레이션 연결을 사용하여 BlueXP에 로그인하고 내 정보 페이지로 이동하면 BlueXP에서 이메일을 확인하라는 메시지를 표시합니다. 해당 이메일 주소가 NSS 계정과 연결된 경우 BlueXP는 해당 정보를 사용하여 계정과 연결된 클러스터를 찾습니다.
- NetApp에 AutoSupport 메시지를 성공적으로 보낸 ONTAP 클러스터만 BlueXP에 표시됩니다.
- 재고 목록을 새로 고치려면 내 부동산 페이지를 종료하고 5분 정도 기다린 다음 다시 표시합니다.

단계

1. 탐색 메뉴에서 \* Storage > Canvas \* 를 선택합니다.

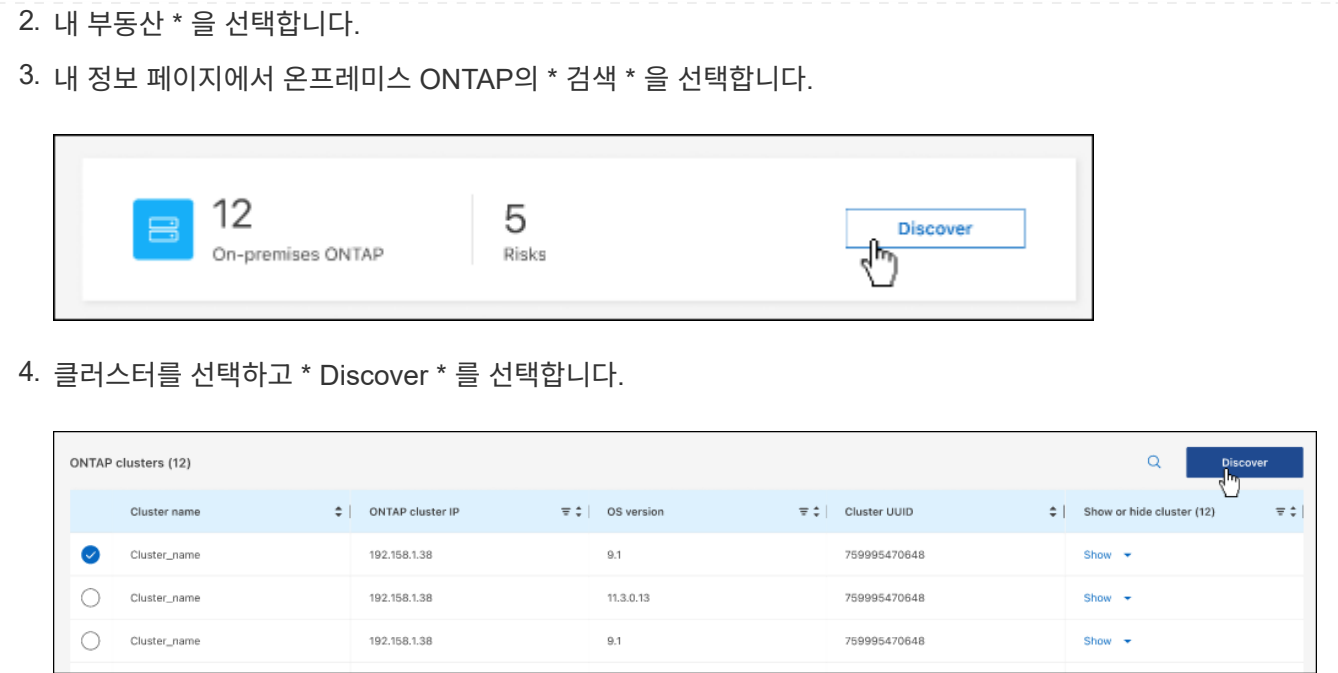

- 5. admin 사용자 계정의 암호를 입력합니다.
- 6. Discover \* 를 선택합니다.

커넥터가 없고 BlueXP에서 IP 주소에 연결할 수 없는 경우 커넥터를 생성하라는 메시지가 표시됩니다.

결과

BlueXP는 클러스터를 검색하고 Canvas의 작업 환경으로 추가합니다. 이제 클러스터 관리를 시작할 수 있습니다.

- ["](#page-14-1)[검색된](#page-14-1) [클러스터를](#page-14-1) [직접](#page-14-1) [관리하는](#page-14-1) [방법에](#page-14-1) [대해](#page-14-1) [알아보십시오](#page-14-1)["](#page-14-1)
- ["Connector](#page-15-0)[로](#page-15-0) [검색된](#page-15-0) [클러스터를](#page-15-0) [관리하는](#page-15-0) [방법에](#page-15-0) [대해](#page-15-0) [알아보십시오](#page-15-0)["](#page-15-0)

# <span id="page-14-0"></span>온프레미스 **ONTAP** 클러스터를 관리합니다

## <span id="page-14-1"></span>직접 검색된 클러스터를 관리합니다

커넥터를 사용하지 않고 온프레미스 ONTAP 클러스터를 직접 검색한 경우 System Manager를 사용하여 작업 환경을 열고 클러스터를 관리할 수 있습니다.

시작하기 전에

BlueXP 콘솔에 액세스하기 위해 사용 중인 컴퓨터는 사설 네트워크의 다른 리소스에 대한 연결을 제공하는 방법과 유사하게 사내 ONTAP 클러스터에 대한 네트워크 연결이 있어야 합니다.

제한 사항

BlueXP에서는 일부 System Manager 기능이 지원되지 않습니다.

#### ["](#page-7-0)[제한](#page-7-0) [사항](#page-7-0) 목[록을](#page-7-0) [검토합니다](#page-7-0)["](#page-7-0).

단계

1. Canvas 페이지에서 온-프레미스 ONTAP 작업 환경을 선택합니다.

작업 환경 아이콘은 직접 검색된 클러스터를 식별합니다.

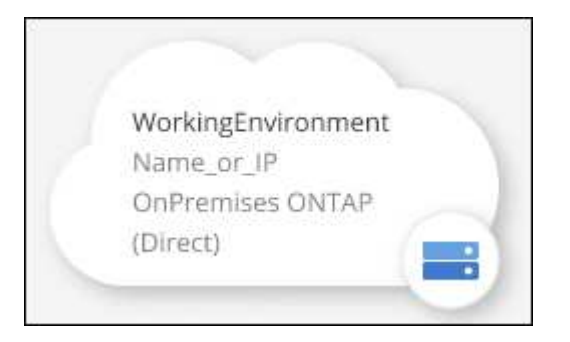

2. 메시지가 표시되면 ONTAP 자격 증명을 입력합니다.

자격 증명을 저장하지 않으면 작업 환경을 열 때마다 ONTAP 자격 증명을 사용하여 로그인하라는 메시지가 표시됩니다. 매번 입력할 필요가 없도록 자격 증명을 저장하는 옵션이 있습니다. 이 옵션을 사용하는 경우 자격 증명은 BlueXP 사용자에게만 연결됩니다. 이 파일은 계정에 있는 다른 사람이 사용할 수 있도록 저장되지 않습니다.

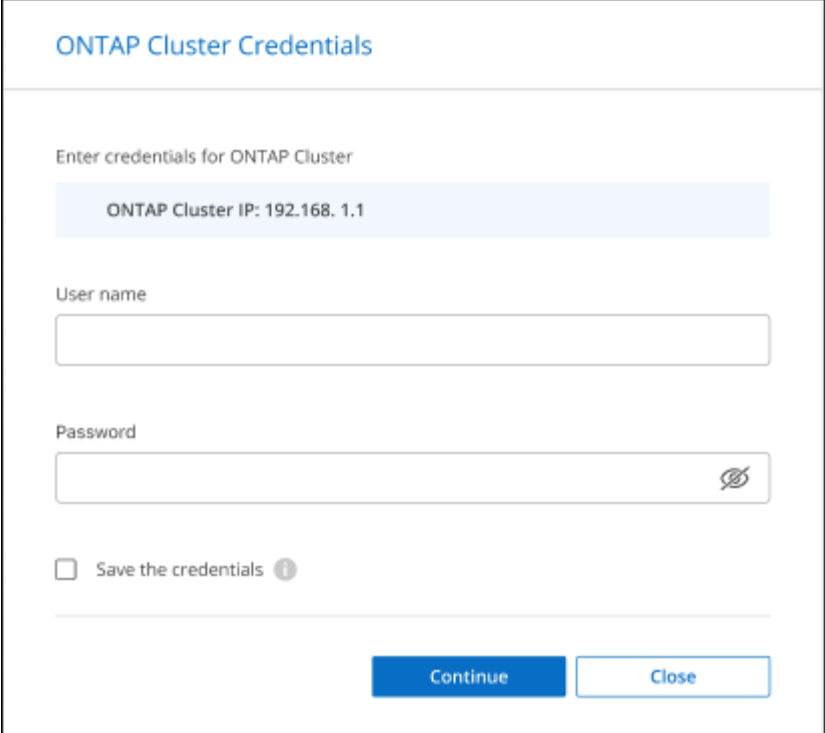

3. 시스템 관리자를 사용하여 ONTAP를 관리합니다.

ONTAP에서 System Manager를 사용하는 데 도움이 필요한 경우 을 참조하십시오 ["ONTAP](https://docs.netapp.com/us-en/ontap/index.html) [설명서](https://docs.netapp.com/us-en/ontap/index.html)["](https://docs.netapp.com/us-en/ontap/index.html) 을 참조하십시오. 다음은 도움이 될 수 있는 몇 가지 링크입니다.

- ["](https://docs.netapp.com/us-en/ontap/volume-admin-overview-concept.html)[볼륨](https://docs.netapp.com/us-en/ontap/volume-admin-overview-concept.html) [및](https://docs.netapp.com/us-en/ontap/volume-admin-overview-concept.html) [LUN](https://docs.netapp.com/us-en/ontap/volume-admin-overview-concept.html) [관리](https://docs.netapp.com/us-en/ontap/volume-admin-overview-concept.html)["](https://docs.netapp.com/us-en/ontap/volume-admin-overview-concept.html)
- ["](https://docs.netapp.com/us-en/ontap/network-manage-overview-concept.html)네트[워크](https://docs.netapp.com/us-en/ontap/network-manage-overview-concept.html) [관리](https://docs.netapp.com/us-en/ontap/network-manage-overview-concept.html)["](https://docs.netapp.com/us-en/ontap/network-manage-overview-concept.html)
- ["](https://docs.netapp.com/us-en/ontap/concept_dp_overview.html)[데이터](https://docs.netapp.com/us-en/ontap/concept_dp_overview.html) [보](https://docs.netapp.com/us-en/ontap/concept_dp_overview.html)호["](https://docs.netapp.com/us-en/ontap/concept_dp_overview.html)

## <span id="page-15-0"></span>**Connector**로 검색된 클러스터를 관리합니다

커넥터를 사용하여 온프레미스 ONTAP 클러스터를 검색한 경우 표준 보기에서 볼륨을 생성하고 고급 보기에서 시스템 관리자를 사용하고 BlueXP 데이터 서비스를 활성화할 수 있습니다.

Canvas에서 Connector로 검색한 클러스터의 작업 환경 아이콘은 다음과 유사합니다.

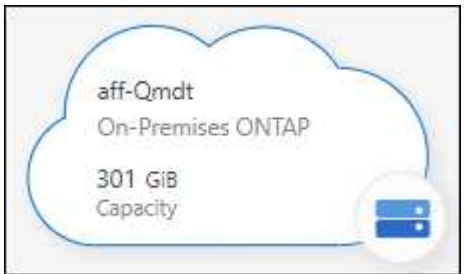

작업 환경이 직접 검색되면 작업 환경 아이콘에 "직접"이라는 단어가 포함됩니다.

### 표준 보기에서 **FlexVol** 볼륨을 생성합니다

커넥터를 사용하여 BlueXP에서 온-프레미스 ONTAP 클러스터를 발견한 후 작업 환경을 열어 FlexVol 볼륨을 프로비저닝하고 관리할 수 있습니다.

#### 볼륨 생성

BlueXP를 사용하면 기존 애그리게이트에서 NFS 또는 CIFS 볼륨을 생성할 수 있습니다. BlueXP 표준 보기에서 사내 ONTAP 클러스터에 새 집계를 생성할 수 없습니다. 고급 보기를 사용하여 애그리게이트를 생성해야 합니다.

단계

- 1. 탐색 메뉴에서 \* Storage > Canvas \* 를 선택합니다.
- 2. Canvas 페이지에서 볼륨을 프로비저닝할 온프레미스 ONTAP 클러스터를 선택합니다.
- 3. 볼륨 > 볼륨 추가 \* 를 선택합니다.

4. 마법사의 단계에 따라 볼륨을 생성합니다.

a. \* 세부 정보, 보호 및 태그 \* : 이름 및 크기와 같은 볼륨에 대한 세부 정보를 입력하고 스냅샷 정책을 선택하십시오.

이 페이지의 일부 필드는 설명이 필요 없습니다. 다음 목록에서는 지침이 필요한 필드를 설명합니다.

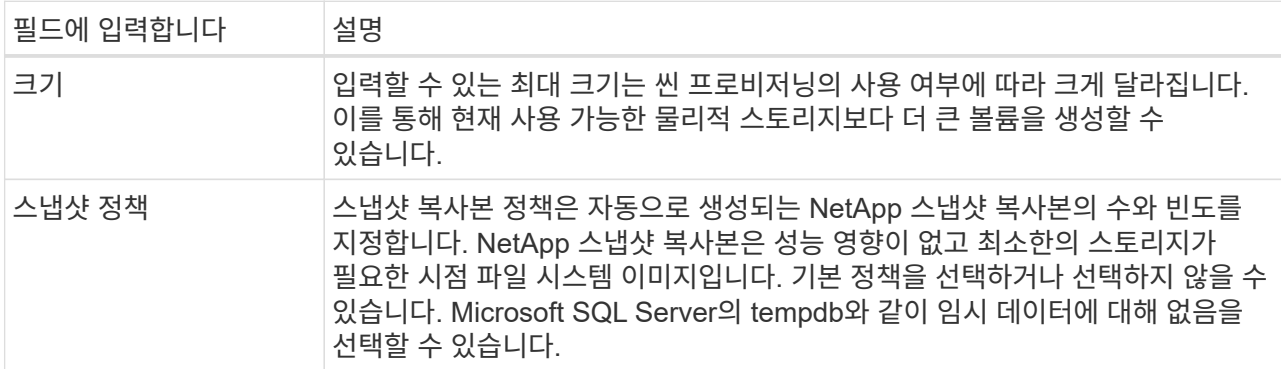

b. \* 프로토콜 \*: 볼륨의 프로토콜(NFS, CIFS 또는 iSCSI)을 선택한 다음 볼륨에 대한 액세스 제어 또는 권한을 설정합니다.

CIFS를 선택하고 서버가 아직 설정되지 않은 경우 BlueXP에서 Active Directory 또는 작업 그룹을 사용하여 CIFS 서버를 설정하라는 메시지를 표시합니다.

다음 목록에서는 지침이 필요한 필드를 설명합니다.

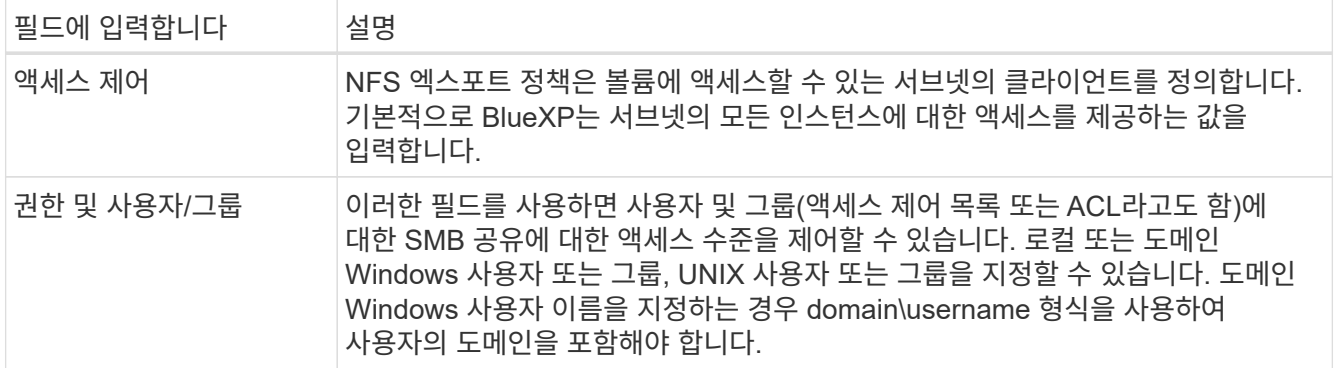

- a. \* Usage Profile \*: 필요한 총 스토리지 양을 줄이기 위해 볼륨에서 스토리지 효율성 기능을 활성화 또는 비활성화할지 여부를 선택합니다.
- b. \* Review \* (검토 \*): 볼륨에 대한 세부 정보를 검토한 후 \* Add \* (추가 \*)를 선택합니다.

#### **FlexGroup** 볼륨을 생성합니다

BlueXP API를 사용하여 FlexGroup 볼륨을 생성할 수 있습니다. FlexGroup 볼륨은 자동 로드 분산 기능과 함께 고성능을 제공하는 스케일아웃 볼륨입니다.

- ["API](https://docs.netapp.com/us-en/bluexp-automation/cm/wf_onprem_flexgroup_ontap_create_vol.html)[를](https://docs.netapp.com/us-en/bluexp-automation/cm/wf_onprem_flexgroup_ontap_create_vol.html) [사용하여](https://docs.netapp.com/us-en/bluexp-automation/cm/wf_onprem_flexgroup_ontap_create_vol.html) [FlexGroup](https://docs.netapp.com/us-en/bluexp-automation/cm/wf_onprem_flexgroup_ontap_create_vol.html) [볼륨을](https://docs.netapp.com/us-en/bluexp-automation/cm/wf_onprem_flexgroup_ontap_create_vol.html) [생성하는](https://docs.netapp.com/us-en/bluexp-automation/cm/wf_onprem_flexgroup_ontap_create_vol.html) [방법을](https://docs.netapp.com/us-en/bluexp-automation/cm/wf_onprem_flexgroup_ontap_create_vol.html) [알아보십시오](https://docs.netapp.com/us-en/bluexp-automation/cm/wf_onprem_flexgroup_ontap_create_vol.html)["](https://docs.netapp.com/us-en/bluexp-automation/cm/wf_onprem_flexgroup_ontap_create_vol.html)
- ["FlexGroup](https://docs.netapp.com/us-en/ontap/flexgroup/definition-concept.html) [볼륨이](https://docs.netapp.com/us-en/ontap/flexgroup/definition-concept.html) [무엇인지](https://docs.netapp.com/us-en/ontap/flexgroup/definition-concept.html) [알아보십시오](https://docs.netapp.com/us-en/ontap/flexgroup/definition-concept.html)["](https://docs.netapp.com/us-en/ontap/flexgroup/definition-concept.html)

#### 고급 보기**(System Manager)**를 사용하여 **ONTAP** 관리

사내 ONTAP 클러스터의 고급 관리가 필요한 경우에는 ONTAP 시스템과 함께 제공되는 관리 인터페이스인 ONTAP System Manager를 사용하여 이러한 작업을 수행할 수 있습니다. BlueXP에 System Manager 인터페이스를 직접 포함하므로 고급 관리를 위해 BlueXP를 떠날 필요가 없습니다.

이 고급 보기는 미리 보기로 사용할 수 있습니다. NetApp은 이 경험을 개선하고 다음 릴리즈에서 향상된 기능을 추가할 계획입니다. 제품 내 채팅을 사용하여 피드백을 보내주십시오.

#### 피처

BlueXP의 고급 보기를 통해 다음과 같은 추가 관리 기능을 사용할 수 있습니다.

• 고급 스토리지 관리

일관성 그룹, 공유, Qtree, 할당량 및 스토리지 VM을 관리합니다.

• 네트워킹 관리

IPspace, 네트워크 인터페이스, 포트 세트 및 이더넷 포트 관리

• 이벤트 및 작업

이벤트 로그, 시스템 경고, 작업 및 감사 로그를 봅니다.

• 고급 데이터 보호

스토리지 VM, LUN 및 일관성 그룹을 보호합니다.

• 호스트 관리

SAN 이니시에이터 그룹 및 NFS 클라이언트를 설정합니다.

지원되는 구성

System Manager를 통한 고급 관리는 9.10.0 이상을 실행하는 사내 ONTAP 클러스터에서 지원됩니다.

GovCloud 지역 또는 아웃바운드 인터넷 액세스가 없는 지역에서는 System Manager 통합이 지원되지 않습니다.

#### 제한 사항

BlueXP에서 고급 보기를 사용하는 경우 사내 ONTAP 클러스터에서는 일부 시스템 관리자 기능이 지원되지 않습니다.

["](#page-7-0)[제한](#page-7-0) [사항](#page-7-0) 목[록을](#page-7-0) [검토합니다](#page-7-0)["](#page-7-0).

고급 보기를 사용합니다

온-프레미스 ONTAP 작업 환경을 열고 고급 보기 옵션을 선택합니다.

단계

- 1. Canvas 페이지에서 볼륨을 프로비저닝할 온프레미스 ONTAP 클러스터를 선택합니다.
- 2. 오른쪽 상단에서 \* 고급 보기로 전환 \* 을 선택합니다.

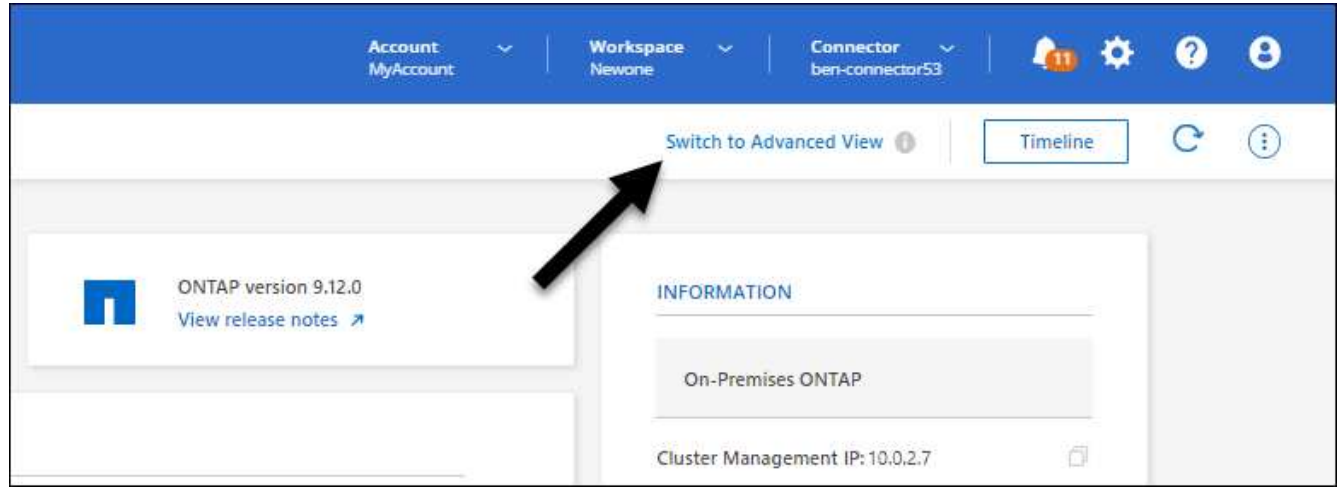

- 3. 확인 메시지가 나타나면 메시지를 읽고 \* 닫기 \* 를 선택합니다.
- 4. 시스템 관리자를 사용하여 ONTAP를 관리합니다.
- 5. 필요한 경우 \* 표준 보기로 전환 \* 을 선택하여 BlueXP를 통한 표준 관리로 돌아갑니다.

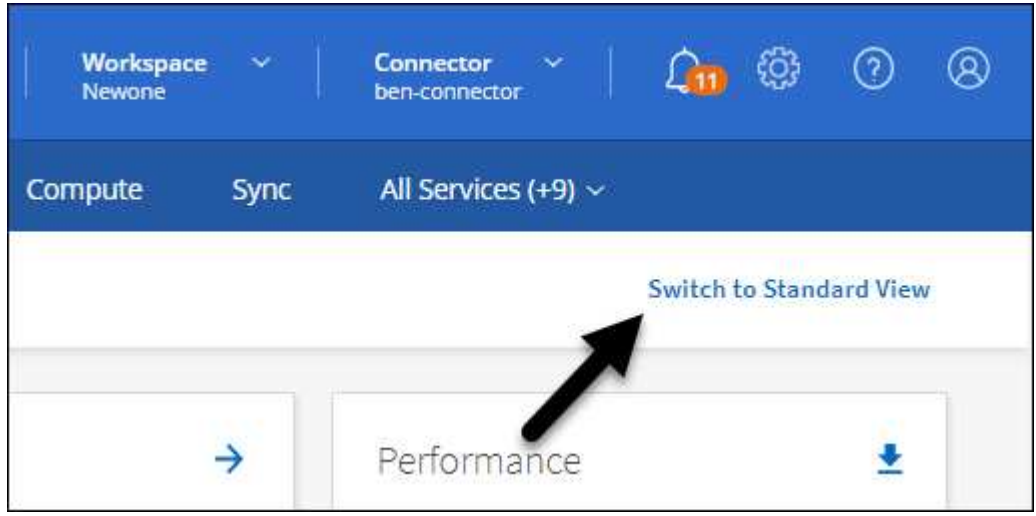

ONTAP에서 System Manager를 사용하는 데 도움이 필요한 경우 을 참조하십시오 ["ONTAP](https://docs.netapp.com/us-en/ontap/index.html) [설명서](https://docs.netapp.com/us-en/ontap/index.html)["](https://docs.netapp.com/us-en/ontap/index.html) 을 참조하십시오. 다음은 도움이 될 수 있는 몇 가지 링크입니다.

- ["](https://docs.netapp.com/us-en/ontap/volume-admin-overview-concept.html)[볼륨](https://docs.netapp.com/us-en/ontap/volume-admin-overview-concept.html) [및](https://docs.netapp.com/us-en/ontap/volume-admin-overview-concept.html) [LUN](https://docs.netapp.com/us-en/ontap/volume-admin-overview-concept.html) [관리](https://docs.netapp.com/us-en/ontap/volume-admin-overview-concept.html)["](https://docs.netapp.com/us-en/ontap/volume-admin-overview-concept.html)
- ["](https://docs.netapp.com/us-en/ontap/network-manage-overview-concept.html)네트[워크](https://docs.netapp.com/us-en/ontap/network-manage-overview-concept.html) [관리](https://docs.netapp.com/us-en/ontap/network-manage-overview-concept.html)["](https://docs.netapp.com/us-en/ontap/network-manage-overview-concept.html)
- ["](https://docs.netapp.com/us-en/ontap/concept_dp_overview.html)[데이터](https://docs.netapp.com/us-en/ontap/concept_dp_overview.html) [보](https://docs.netapp.com/us-en/ontap/concept_dp_overview.html)호["](https://docs.netapp.com/us-en/ontap/concept_dp_overview.html)

#### **BlueXP** 서비스를 활성화합니다

작업 환경에서 BlueXP 데이터 서비스를 활성화하여 데이터 복제, 데이터 백업, 데이터 계층화 등을 수행할 수 있습니다.

#### 데이터 복제

Cloud Volumes ONTAP 시스템, ONTAP 파일 시스템용 Amazon FSx 및 ONTAP 클러스터 간에 데이터를 복제합니다. 클라우드 간 데이터 이동을 지원할 수 있는 일회성 데이터 복제 또는 재해 복구 또는 장기 데이터 보존에 도움이 되는 반복 일정을 선택하십시오.

#### ["](https://docs.netapp.com/us-en/bluexp-replication/task-replicating-data.html)[복제](https://docs.netapp.com/us-en/bluexp-replication/task-replicating-data.html) [설명서](https://docs.netapp.com/us-en/bluexp-replication/task-replicating-data.html)["](https://docs.netapp.com/us-en/bluexp-replication/task-replicating-data.html)

#### 데이터를 백업합니다

사내 ONTAP 시스템의 데이터를 클라우드의 저렴한 오브젝트 스토리지로 백업합니다.

#### ["](https://docs.netapp.com/us-en/bluexp-backup-recovery/concept-backup-to-cloud.html)[백업](https://docs.netapp.com/us-en/bluexp-backup-recovery/concept-backup-to-cloud.html) [및](https://docs.netapp.com/us-en/bluexp-backup-recovery/concept-backup-to-cloud.html) [복구](https://docs.netapp.com/us-en/bluexp-backup-recovery/concept-backup-to-cloud.html) [설명서](https://docs.netapp.com/us-en/bluexp-backup-recovery/concept-backup-to-cloud.html)["](https://docs.netapp.com/us-en/bluexp-backup-recovery/concept-backup-to-cloud.html)

#### 데이터를 스캔**,** 매핑 및 분류합니다

기업 사내 클러스터를 스캔하여 데이터를 매핑 및 분류하고 개인 정보를 식별합니다. 따라서 보안 및 규정 준수 위험을 줄이고 스토리지 비용을 절감하며 데이터 마이그레이션 프로젝트를 지원할 수 있습니다.

#### ["](https://docs.netapp.com/us-en/bluexp-classification/concept-cloud-compliance.html)[분류](https://docs.netapp.com/us-en/bluexp-classification/concept-cloud-compliance.html) 문[서](https://docs.netapp.com/us-en/bluexp-classification/concept-cloud-compliance.html)["](https://docs.netapp.com/us-en/bluexp-classification/concept-cloud-compliance.html)

데이터를 클라우드에 계층화

ONTAP 클러스터에서 오브젝트 스토리지로 비활성 데이터를 자동으로 계층화하여 데이터 센터를 클라우드로 확장

#### ["](https://docs.netapp.com/us-en/bluexp-tiering/concept-cloud-tiering.html)[계층화](https://docs.netapp.com/us-en/bluexp-tiering/concept-cloud-tiering.html) [설명서](https://docs.netapp.com/us-en/bluexp-tiering/concept-cloud-tiering.html)["](https://docs.netapp.com/us-en/bluexp-tiering/concept-cloud-tiering.html)

상태**,** 가동 시간**,** 성능 유지

BlueXP 디지털 지갑을 사용하면 각 온프레미스 ONTAP 클러스터에 대한 계약 세부 정보를 볼

## <span id="page-19-0"></span>클러스터 정보 및 계약 세부 정보를 봅니다

#### ["](https://docs.netapp.com/us-en/bluexp-economic-efficiency/index.html)[경제](https://docs.netapp.com/us-en/bluexp-economic-efficiency/index.html) [효율성](https://docs.netapp.com/us-en/bluexp-economic-efficiency/index.html) 문[서화](https://docs.netapp.com/us-en/bluexp-economic-efficiency/index.html)["](https://docs.netapp.com/us-en/bluexp-economic-efficiency/index.html)

낮은 용량을 보이는 클러스터를 식별하고 현재 및 예상 용량에 대한 클러스터를 검토합니다.

운영 중단 또는 장애가 발생하기 전에 ONTAP 클러스터에 권장되는 해결 방법을 구현합니다.

용량이 낮은 클러스터 식별

["](https://docs.netapp.com/us-en/bluexp-operational-resiliency/index.html)[운](https://docs.netapp.com/us-en/bluexp-operational-resiliency/index.html)[영](https://docs.netapp.com/us-en/bluexp-operational-resiliency/index.html) [복구](https://docs.netapp.com/us-en/bluexp-operational-resiliency/index.html) [문](https://docs.netapp.com/us-en/bluexp-operational-resiliency/index.html)서["](https://docs.netapp.com/us-en/bluexp-operational-resiliency/index.html)

### 수 있습니다. BlueXP에서 아직 클러스터를 발견하지 못한 경우 디지털 지갑에서도 이를 확인할 수 있습니다.

시작하기 전에

BlueXP 디지털 지갑에는 작업 환경으로 발견했거나 BlueXP에 추가한 NetApp Support 사이트 계정과 연결된 온프레미스 ONTAP 클러스터에 대한 세부 정보가 표시됩니다.

단계

- 1. BlueXP 탐색 메뉴에서 \* Governance > Digital Wallet \* 을 선택합니다.
- 2. On-Premises ONTAP \* 를 선택합니다.

NetApp Support Site(NSS) 계정 자격 증명을 입력하라는 메시지가 표시되면 지원 대시보드 에 해당 자격 증명을 입력합니다. 계정을 추가하면 해당 계정에 포함된 클러스터가 표시됩니다.

소프트웨어 계약 및 하드웨어 계약 만료 날짜가 각 클러스터의 줄에 표시됩니다.

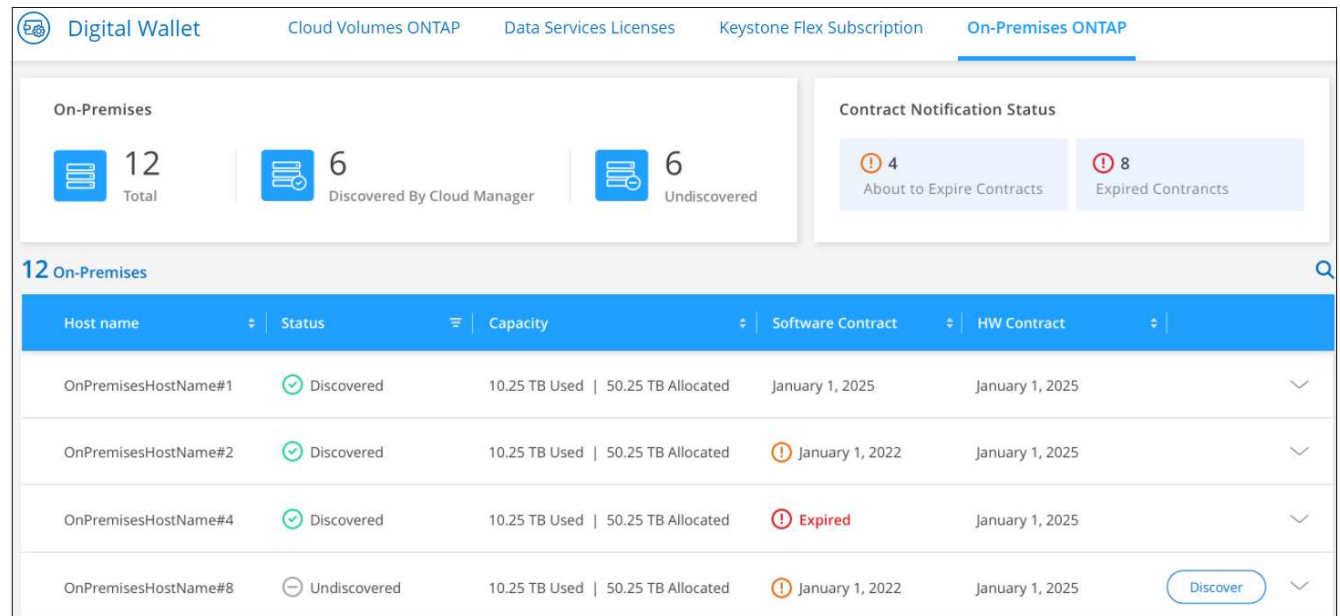

3. 클러스터가 작업 환경으로 아직 검색되지 않은 경우 \* 검색 \* 을 선택하고 표시되는 메시지를 따르십시오.

클러스터를 발견한 후 BlueXP에서 작동 환경으로 사용할 수 있으므로 클러스터를 관리할 수 있습니다.

관련 링크

["BlueXP](https://docs.netapp.com/us-en/bluexp-digital-wallet/task-manage-on-prem-clusters.html) [디지털](https://docs.netapp.com/us-en/bluexp-digital-wallet/task-manage-on-prem-clusters.html) [지갑에서](https://docs.netapp.com/us-en/bluexp-digital-wallet/task-manage-on-prem-clusters.html) [온프레미스](https://docs.netapp.com/us-en/bluexp-digital-wallet/task-manage-on-prem-clusters.html) [ONTAP](https://docs.netapp.com/us-en/bluexp-digital-wallet/task-manage-on-prem-clusters.html) [클러스터에](https://docs.netapp.com/us-en/bluexp-digital-wallet/task-manage-on-prem-clusters.html) [대한](https://docs.netapp.com/us-en/bluexp-digital-wallet/task-manage-on-prem-clusters.html) [라](https://docs.netapp.com/us-en/bluexp-digital-wallet/task-manage-on-prem-clusters.html)[이](https://docs.netapp.com/us-en/bluexp-digital-wallet/task-manage-on-prem-clusters.html)센[스](https://docs.netapp.com/us-en/bluexp-digital-wallet/task-manage-on-prem-clusters.html) [관리에](https://docs.netapp.com/us-en/bluexp-digital-wallet/task-manage-on-prem-clusters.html) [대해](https://docs.netapp.com/us-en/bluexp-digital-wallet/task-manage-on-prem-clusters.html) [자세히](https://docs.netapp.com/us-en/bluexp-digital-wallet/task-manage-on-prem-clusters.html) [알아보십시오](https://docs.netapp.com/us-en/bluexp-digital-wallet/task-manage-on-prem-clusters.html)["](https://docs.netapp.com/us-en/bluexp-digital-wallet/task-manage-on-prem-clusters.html)

## <span id="page-20-0"></span>**BlueXP** 디지털 어드바이저를 사용하여 클러스터를 최적화합니다

BlueXP 디지털 어드바이저를 사용하면 ONTAP 클러스터의 운영, 보안 및 성능을 최적화할 수 있습니다.

### 피처

BlueXP 디지털 어드바이저를 사용하여 감시 대상 목록 수준에서 스토리지 시스템의 전반적인 상태, 시스템 상태, 재고, 계획, 업그레이드 및 중요한 정보를 확인할 수 있습니다.

- 스토리지 시스템의 상태 분석 및 최적화
- 스토리지 시스템의 모든 위험과 위험 완화를 위한 조치에 대한 통찰력을 확보할 수 있습니다
- 성능 데이터의 그래픽 형식을 확인하여 스토리지 디바이스의 성능을 분석할 수 있습니다
- 90% 용량을 초과하거나 90% 용량에 근접하는 시스템에 대한 세부 정보를 확인하십시오
- 만료되었거나 향후 6개월 이내에 만료되었을 하드웨어 및 소프트웨어에 대한 정보를 확인하십시오
- 스토리지 시스템 소프트웨어를 업그레이드하고 Ansible을 사용하여 ONTAP 펌웨어를 업데이트합니다

### 지원되는 **ONTAP** 시스템

디지털 어드바이저는 NetApp Support 사이트(NSS) 계정과 연결된 모든 사내 ONTAP 시스템 및 Cloud Volumes ONTAP 시스템에 대한 정보를 제공합니다.

추가 정보

["Digital Advisor](https://docs.netapp.com/us-en/active-iq/digital-advisor-integration-with-bluexp.html) [설명서](https://docs.netapp.com/us-en/active-iq/digital-advisor-integration-with-bluexp.html)["](https://docs.netapp.com/us-en/active-iq/digital-advisor-integration-with-bluexp.html)

## <span id="page-21-0"></span>온프레미스 **ONTAP** 작업 환경을 제거합니다

BlueXP에서 더 이상 관리하지 않으려는 경우 온-프레미스 ONTAP 작업 환경을 제거합니다.

작업 환경을 제거해도 ONTAP 클러스터에는 영향을 주지 않습니다. 언제든지 BlueXP에서 재검색할 수 있습니다.

단계

1. Canvas 페이지에서 온-프레미스 ONTAP 작업 환경을 선택합니다.

2. 메뉴 아이콘을 선택하고 \* 작업 공간에서 제거 \* 를 선택합니다.

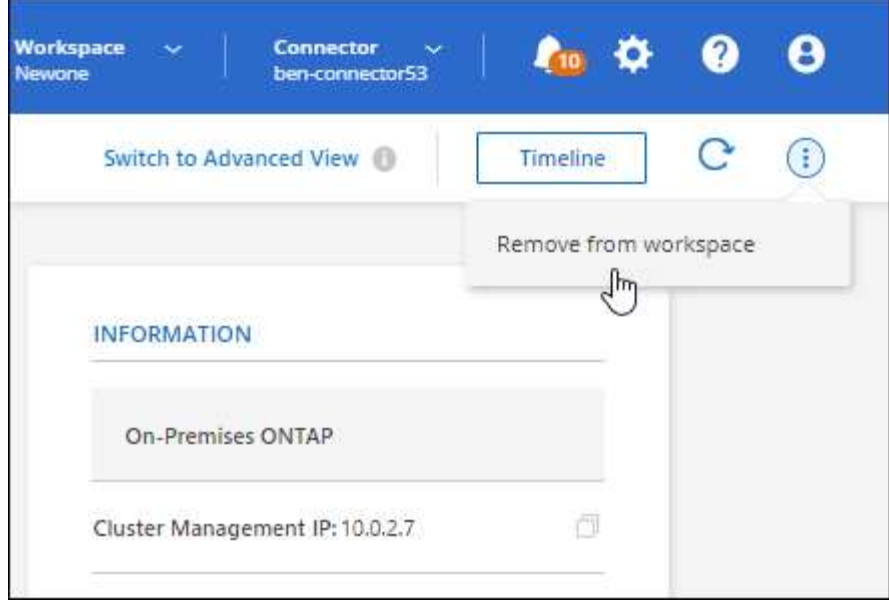

3. 확인하려면 \* 제거 \* 를 선택합니다.

# <span id="page-23-0"></span>지식 및 지원

## <span id="page-23-1"></span>지원을 위해 등록하십시오

BlueXP 및 해당 스토리지 솔루션 및 서비스와 관련된 기술 지원을 받으려면 지원을 등록해야 합니다. Cloud Volumes ONTAP 시스템의 주요 워크플로우를 사용하려면 지원 등록도 필요합니다.

지원을 등록한다고 해서 클라우드 공급자 파일 서비스에 대한 NetApp 지원이 활성화되지 않습니다. 클라우드 공급자의 파일 서비스, 자체 인프라 또는 서비스를 사용하는 솔루션과 관련된 기술 지원은 해당 제품의 BlueXP 설명서에서 "도움말 얻기"를 참조하십시오.

- ["ONTAP](https://docs.netapp.com/us-en/bluexp-fsx-ontap/start/concept-fsx-aws.html#getting-help)[용](https://docs.netapp.com/us-en/bluexp-fsx-ontap/start/concept-fsx-aws.html#getting-help) [Amazon FSx"](https://docs.netapp.com/us-en/bluexp-fsx-ontap/start/concept-fsx-aws.html#getting-help)
- ["Azure NetApp Files"](https://docs.netapp.com/us-en/bluexp-azure-netapp-files/concept-azure-netapp-files.html#getting-help)
- ["Google Cloud](https://docs.netapp.com/us-en/bluexp-cloud-volumes-service-gcp/concept-cvs-gcp.html#getting-help)[용](https://docs.netapp.com/us-en/bluexp-cloud-volumes-service-gcp/concept-cvs-gcp.html#getting-help) [Cloud Volumes Service"](https://docs.netapp.com/us-en/bluexp-cloud-volumes-service-gcp/concept-cvs-gcp.html#getting-help)

### 지원 등록 개요

지원 권한을 활성화하려면 두 가지 형태의 등록이 있습니다.

• BlueXP 계정 ID 지원 가입 등록(BlueXP의 지원 리소스 페이지에 있는 20자리 960xxxxxxxxx 일련 번호)

이는 BlueXP 내의 모든 서비스에 대한 단일 지원 가입 ID의 역할을 합니다. 각 BlueXP 계정 수준 지원 구독을 등록해야 합니다.

• 클라우드 공급자 마켓플레이스의 구독과 연결된 Cloud Volumes ONTAP 일련 번호 등록(20자리 909201xxxxxxxx 일련 번호)

이러한 일련 번호는 일반적으로 \_PAYGO 일련 번호\_라고 하며 Cloud Volumes ONTAP 배포 시 BlueXP에서 생성됩니다.

두 가지 유형의 일련 번호를 등록하면 지원 티켓 열기와 자동 케이스 생성 등의 기능을 사용할 수 있습니다. 아래 설명과 같이 BlueXP에 NetApp Support 사이트(NSS) 계정을 추가하여 등록을 완료합니다.

#### **NetApp** 지원을 위해 **BlueXP** 계정을 등록합니다

지원을 등록하고 지원 권한을 활성화하려면 BlueXP 계정의 한 사용자가 NetApp Support 사이트 계정을 BlueXP 로그인에 연결해야 합니다. NetApp 지원에 등록하는 방법은 NetApp Support 사이트(NSS) 계정이 이미 있는지 여부에 따라 다릅니다.

<span id="page-23-2"></span>**NSS** 계정이 있는 기존 고객

NSS 계정을 가지고 있는 NetApp 고객은 BlueXP를 통해 지원을 받기 위해 등록하기만 하면 됩니다.

단계

1. BlueXP 콘솔의 오른쪽 상단에서 설정 아이콘을 선택하고 \* 자격 증명 \* 을 선택합니다.

2. 사용자 자격 증명 \* 을 선택합니다.

- 3. NSS 자격 증명 추가 \* 를 선택하고 NetApp Support 사이트(NSS) 인증 프롬프트를 따릅니다.
- 4. 등록 프로세스가 성공적으로 완료되었는지 확인하려면 도움말 아이콘을 선택하고 \* 지원 \* 을 선택합니다.

리소스 \* 페이지에 계정이 지원을 위해 등록되었다는 내용이 표시됩니다.

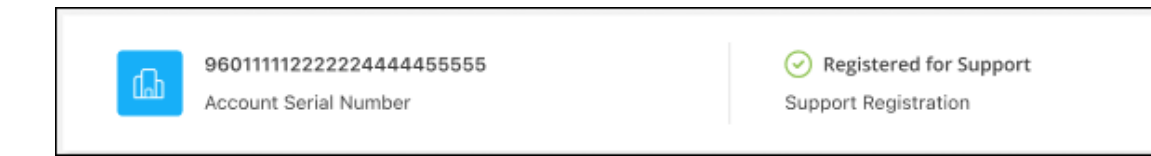

다른 BlueXP 사용자는 BlueXP 로그인과 NetApp Support 사이트 계정을 연결하지 않은 경우 동일한 지원 등록 상태를 볼 수 없습니다. 그러나 BlueXP 계정이 지원을 위해 등록되지 않은 것은 아닙니다. 계정에 있는 한 사용자가 이 단계를 따랐을 경우 계정이 등록되었습니다.

기존 고객이지만 **NSS** 계정은 없습니다

기존 사용권 및 제품 번호가 \_NO\_NSS인 기존 NetApp 고객인 경우 NSS 계정을 만들어 BlueXP 로그인과 연결해야 합니다.

단계

1. 를 완료하여 NetApp Support 사이트 계정을 생성합니다 ["NetApp Support](https://mysupport.netapp.com/site/user/registration) [사이트](https://mysupport.netapp.com/site/user/registration) [사용자](https://mysupport.netapp.com/site/user/registration) [등록](https://mysupport.netapp.com/site/user/registration) [양](https://mysupport.netapp.com/site/user/registration)식["](https://mysupport.netapp.com/site/user/registration)

- a. 적절한 사용자 레벨(일반적으로 \* NetApp 고객/최종 사용자 \*)을 선택해야 합니다.
- b. 위에 사용된 BlueXP 계정 일련 번호(960xxxx)를 일련 번호 필드에 복사해야 합니다. 이렇게 하면 계정 처리 속도가 빨라집니다.
- 2. 의 단계를 완료하여 새 NSS 계정을 BlueXP 로그인에 연결합니다 [NSS](#page-23-2) [계정이](#page-23-2) [있는](#page-23-2) [기](#page-23-2)존 [고](#page-23-2)객.

**NetApp**이 처음이었습니다

NetApp의 새로운 브랜드이고 NSS 계정이 없는 경우 아래의 각 단계를 수행하십시오.

단계

1. BlueXP 콘솔의 오른쪽 상단에서 도움말 아이콘을 선택하고 \* 지원 \* 을 선택합니다.

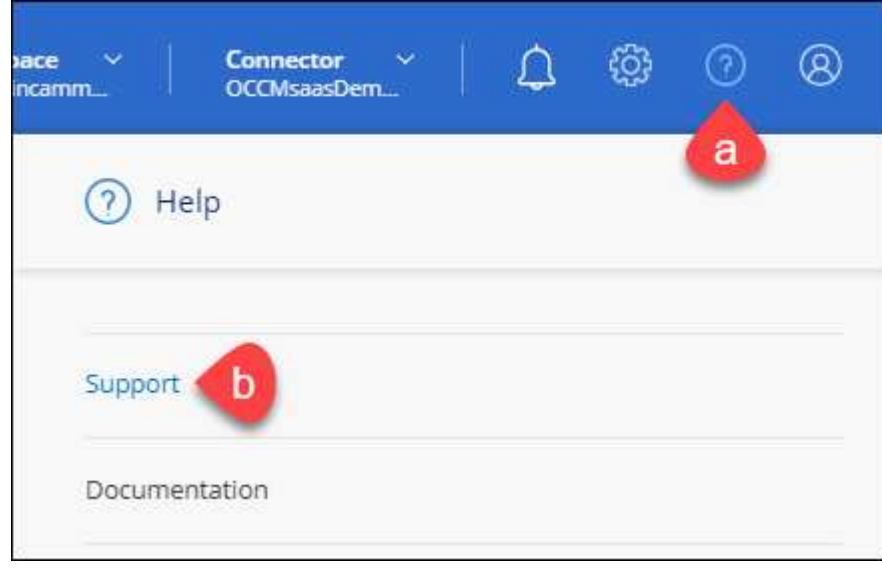

#### 2. 지원 등록 페이지에서 계정 ID 일련 번호를 찾습니다.

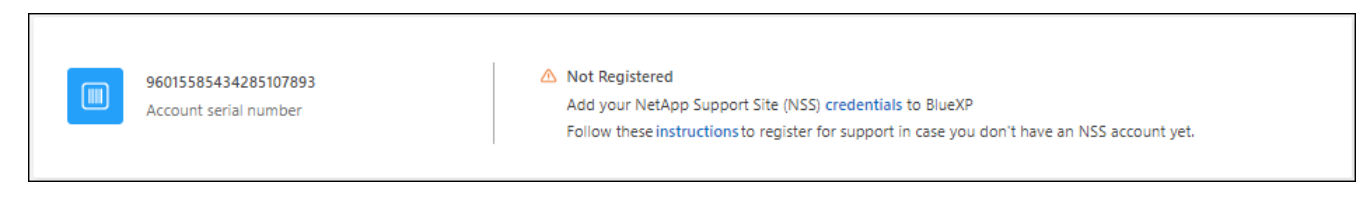

- 3. 로 이동합니다 ["NetApp](https://register.netapp.com)[의](https://register.netapp.com) [지원](https://register.netapp.com) [등록](https://register.netapp.com) [사이트](https://register.netapp.com)["](https://register.netapp.com) 를 선택하고 \* 등록된 NetApp 고객이 아닙니다 \* 를 선택합니다.
- 4. 필수 필드(빨간색 별표가 있는 필드)를 입력합니다.
- 5. [제품 라인] \* 필드에서 \* Cloud Manager \* 를 선택한 다음 해당 청구 공급자를 선택합니다.
- 6. 위의 2단계에서 계정의 일련 번호를 복사하고 보안 검색을 완료한 다음 NetApp의 글로벌 데이터 개인 정보 보호 정책을 읽는지 확인합니다.

이 보안 트랜잭션을 완료하기 위해 제공된 사서함으로 즉시 이메일이 전송됩니다. 몇 분 내에 확인 이메일이 도착하지 않으면 스팸 폴더를 확인해야 합니다.

7. 이메일 내에서 작업을 확인합니다.

확인 시 NetApp에 요청이 제출되고 NetApp Support 사이트 계정을 만들 것을 권장합니다.

- 8. 를 완료하여 NetApp Support 사이트 계정을 생성합니다 ["NetApp Support](https://mysupport.netapp.com/site/user/registration) [사이트](https://mysupport.netapp.com/site/user/registration) [사용자](https://mysupport.netapp.com/site/user/registration) [등록](https://mysupport.netapp.com/site/user/registration) [양](https://mysupport.netapp.com/site/user/registration)식["](https://mysupport.netapp.com/site/user/registration)
	- a. 적절한 사용자 레벨(일반적으로 \* NetApp 고객/최종 사용자 \*)을 선택해야 합니다.
	- b. 일련 번호 필드에 위에서 사용된 계정 일련 번호(960xxxx)를 복사해 주십시오. 이렇게 하면 계정 처리 속도가 빨라집니다.

작업을 마친 후

이 과정에서 NetApp이 연락을 드릴 것입니다. 신규 사용자를 위한 일회성 온보딩 연습입니다.

NetApp Support 사이트 계정이 있으면 의 단계를 완료하여 계정을 BlueXP 로그인에 연결합니다 [NSS](#page-23-2) [계정이](#page-23-2) [있는](#page-23-2) 기[존](#page-23-2) [고](#page-23-2)객.

#### **Cloud Volumes ONTAP** 지원을 위해 **NSS** 자격 증명을 연결합니다

Cloud Volumes ONTAP에 대해 다음 주요 워크플로를 사용하려면 NetApp Support 사이트 자격 증명을 BlueXP 계정과 연결해야 합니다.

• 지원을 위해 선불 종량제 Cloud Volumes ONTAP 시스템을 등록합니다

NSS 계정을 제공하면 시스템에 대한 지원을 활성화하고 NetApp 기술 지원 리소스에 액세스할 수 있습니다.

• BYOL(Bring Your Own License) 방식으로 Cloud Volumes ONTAP 구축

BlueXP에서 사용권 키를 업로드하고 구입한 용어에 대한 구독을 활성화하려면 NSS 계정을 제공해야 합니다. 여기에는 기간 갱신을 위한 자동 업데이트가 포함됩니다.

• Cloud Volumes ONTAP 소프트웨어를 최신 릴리즈로 업그레이드하는 중입니다

NSS 자격 증명을 BlueXP 계정과 연결하는 것은 BlueXP 사용자 로그인과 연결된 NSS 계정과 다릅니다.

이러한 NSS 자격 증명은 특정 BlueXP 계정 ID와 연결됩니다. BlueXP 계정에 속한 사용자는 \* 지원 > NSS 관리 \* 에서 이러한 자격 증명에 액세스할 수 있습니다.

- 고객 수준 계정이 있는 경우 하나 이상의 NSS 계정을 추가할 수 있습니다.
- 파트너 또는 리셀러 계정이 있는 경우 NSS 계정을 하나 이상 추가할 수 있지만 고객 수준 계정과 함께 추가할 수는 없습니다.

단계

1. BlueXP 콘솔의 오른쪽 상단에서 도움말 아이콘을 선택하고 \* 지원 \* 을 선택합니다.

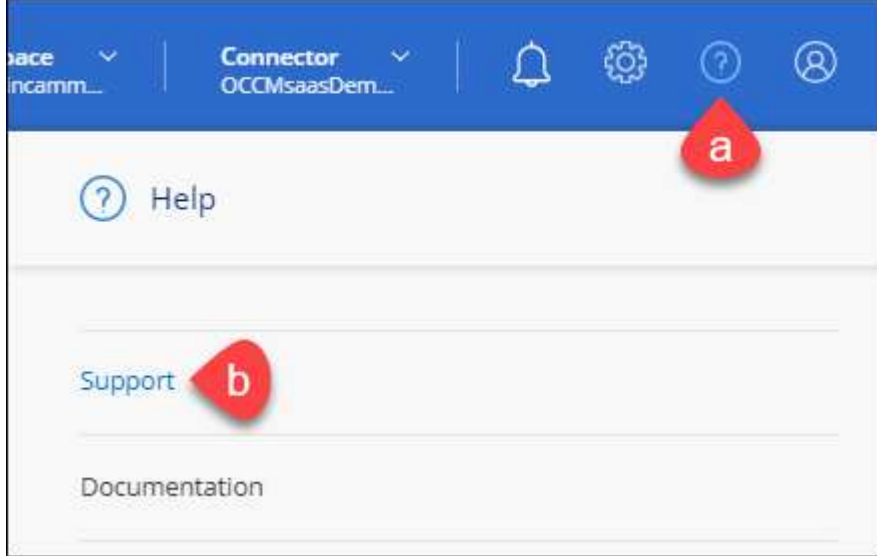

- 2. NSS 관리 > NSS 계정 추가 \* 를 선택합니다.
- 3. 메시지가 표시되면 \* 계속 \* 을 선택하여 Microsoft 로그인 페이지로 리디렉션합니다.

NetApp는 지원 및 라이센스와 관련된 인증 서비스의 ID 공급자로 Microsoft Entra ID를 사용합니다.

4. 로그인 페이지에서 인증 프로세스를 수행할 수 있도록 NetApp Support 사이트의 등록 이메일 주소와 암호를 제공합니다.

이러한 작업을 통해 BlueXP는 NSS 계정을 사용하여 라이선스 다운로드, 소프트웨어 업그레이드 확인 및 향후 지원 등록과 같은 작업을 수행할 수 있습니다.

다음 사항에 유의하십시오.

- NSS 계정은 고객 수준 계정이어야 합니다(게스트 또는 임시 계정이 아님). 여러 개의 고객 수준 NSS 계정을 가질 수 있습니다.
- NSS 계정은 파트너 수준 계정인 경우 하나만 있을 수 있습니다. 고객 수준 NSS 계정을 추가하려고 하면 파트너 수준 계정이 있으면 다음 오류 메시지가 나타납니다.

"NSS 고객 유형은 이미 다른 유형의 NSS 사용자가 있으므로 이 계정에 허용되지 않습니다."

기존 고객 수준 NSS 계정이 있는 경우에도 마찬가지이며 파트너 수준 계정을 추가하려고 합니다.

 $\cdot$  로그인에 성공하면 NetApp은 NSS 사용자 이름을 저장합니다.

이 ID는 이메일에 매핑되는 시스템 생성 ID입니다. NSS 관리 \* 페이지의 에서 이메일을 표시할 수 있습니다 메뉴.

 $\,$  로그인 자격 증명 토큰을 새로 고쳐야 하는 경우 에 \* 자격 증명 업데이트 \* 옵션이 있습니다 ••• 메뉴.

이 옵션을 사용하면 다시 로그인하라는 메시지가 표시됩니다. 이러한 계정의 토큰은 90일 후에 만료됩니다. 이를 알리는 알림이 게시됩니다.

### <span id="page-27-0"></span>도움을 받으십시오

NetApp은 다양한 방법으로 BlueXP 및 클라우드 서비스를 지원합니다. 기술 자료(KB) 기사 및 커뮤니티 포럼과 같은 광범위한 무료 셀프 지원 옵션이 24x7 제공됩니다. 지원 등록에는 웹 티켓팅을 통한 원격 기술 지원이 포함됩니다.

클라우드 공급자의 파일 서비스에 대한 지원을 받습니다

클라우드 공급자의 파일 서비스, 자체 인프라 또는 서비스를 사용하는 솔루션과 관련된 기술 지원은 해당 제품의 BlueXP 설명서에서 "도움말 얻기"를 참조하십시오.

- ["ONTAP](https://docs.netapp.com/us-en/bluexp-fsx-ontap/start/concept-fsx-aws.html#getting-help)[용](https://docs.netapp.com/us-en/bluexp-fsx-ontap/start/concept-fsx-aws.html#getting-help) [Amazon FSx"](https://docs.netapp.com/us-en/bluexp-fsx-ontap/start/concept-fsx-aws.html#getting-help)
- ["Azure NetApp Files"](https://docs.netapp.com/us-en/bluexp-azure-netapp-files/concept-azure-netapp-files.html#getting-help)
- ["Google Cloud](https://docs.netapp.com/us-en/bluexp-cloud-volumes-service-gcp/concept-cvs-gcp.html#getting-help)[용](https://docs.netapp.com/us-en/bluexp-cloud-volumes-service-gcp/concept-cvs-gcp.html#getting-help) [Cloud Volumes Service"](https://docs.netapp.com/us-en/bluexp-cloud-volumes-service-gcp/concept-cvs-gcp.html#getting-help)

BlueXP 및 해당 스토리지 솔루션 및 서비스에 관한 기술 지원을 받으려면 아래에 설명된 지원 옵션을 사용하십시오.

자체 지원 옵션을 사용합니다

이 옵션은 하루 24시간, 주 7일 동안 무료로 사용할 수 있습니다.

• 문서화

현재 보고 있는 BlueXP 문서입니다.

• ["](https://kb.netapp.com/Cloud/BlueXP)[기](https://kb.netapp.com/Cloud/BlueXP)[술](https://kb.netapp.com/Cloud/BlueXP) [자료](https://kb.netapp.com/Cloud/BlueXP)["](https://kb.netapp.com/Cloud/BlueXP)

문제를 해결하는 데 도움이 되는 문서를 찾으려면 BlueXP 기술 자료를 검색하십시오.

• ["](http://community.netapp.com/)커뮤[니](http://community.netapp.com/)티["](http://community.netapp.com/)

BlueXP 커뮤니티에 가입하여 진행 중인 토론을 팔로우하거나 새 토론을 만드십시오.

#### **NetApp Support**로 케이스 생성

위의 자체 지원 옵션 외에도 NetApp 지원 전문가와 협력하여 지원을 활성화한 이후의 모든 문제를 해결할 수 있습니다.

시작하기 전에

• 케이스 생성 \* 기능을 사용하려면 먼저 NetApp Support 사이트 자격 증명을 BlueXP 로그인에 연결해야 합니다. ["BlueXP](https://docs.netapp.com/us-en/bluexp-setup-admin/task-manage-user-credentials.html) [로그인과](https://docs.netapp.com/us-en/bluexp-setup-admin/task-manage-user-credentials.html) [관](https://docs.netapp.com/us-en/bluexp-setup-admin/task-manage-user-credentials.html)련[된](https://docs.netapp.com/us-en/bluexp-setup-admin/task-manage-user-credentials.html) [자격](https://docs.netapp.com/us-en/bluexp-setup-admin/task-manage-user-credentials.html) [증명을](https://docs.netapp.com/us-en/bluexp-setup-admin/task-manage-user-credentials.html) [관리하는](https://docs.netapp.com/us-en/bluexp-setup-admin/task-manage-user-credentials.html) [방법에](https://docs.netapp.com/us-en/bluexp-setup-admin/task-manage-user-credentials.html) [대해](https://docs.netapp.com/us-en/bluexp-setup-admin/task-manage-user-credentials.html) [알아봅니다](https://docs.netapp.com/us-en/bluexp-setup-admin/task-manage-user-credentials.html)[".](https://docs.netapp.com/us-en/bluexp-setup-admin/task-manage-user-credentials.html)

• 일련 번호가 있는 ONTAP 시스템의 케이스를 여는 경우 NSS 계정은 해당 시스템의 일련 번호와 연결되어 있어야 합니다.

```
단계
```
- 1. BlueXP에서 \* 도움말 > 지원 \* 을 선택합니다.
- 2. 리소스 \* 페이지의 기술 지원 아래에서 사용 가능한 옵션 중 하나를 선택합니다.
	- a. 전화로 통화하려면 \* 전화 \* 를 선택하십시오. 전화를 걸 수 있는 전화 번호가 나열된 netapp.com 페이지로 연결됩니다.
	- b. NetApp 지원 전문가와 함께 티켓을 열려면 \* 케이스 생성 \* 을 선택하십시오.
		- \* 서비스 \*: 문제와 관련된 서비스를 선택합니다. 예를 들어, 서비스 내의 워크플로우 또는 기능과 관련된 기술 지원 문제에 해당하는 BlueXP를 예로 들 수 있습니다.
		- \* 작업 환경 \*: 스토리지에 적용 가능한 경우 \* Cloud Volumes ONTAP \* 또는 \* On-Premise \* 를 선택한 다음 관련 작업 환경을 선택합니다.

작업 환경 목록은 서비스의 상단 배너에서 선택한 BlueXP 계정, 작업 영역 및 커넥터의 범위 내에 있습니다.

▪ \* 케이스 우선 순위 \*: 케이스의 우선 순위를 선택합니다. 우선 순위는 낮음, 중간, 높음 또는 긴급입니다.

이러한 우선 순위에 대한 자세한 내용을 보려면 필드 이름 옆에 있는 정보 아이콘 위로 마우스를 가져갑니다.

- \* 문제 설명 \* : 해당 오류 메시지 또는 수행한 문제 해결 단계를 포함하여 문제에 대한 자세한 설명을 제공합니다.
- \* 추가 이메일 주소 \*: 다른 사람에게 이 문제를 알고자 할 경우 추가 이메일 주소를 입력하십시오.
- \* 첨부 파일(선택 사항) \*: 한 번에 하나씩 최대 5개의 첨부 파일을 업로드합니다.

첨부 파일은 파일당 25MB로 제한됩니다. txt, log, pdf, jpg/jpeg, rtf, DOC/docx, xls/xlsx 및 CSV.

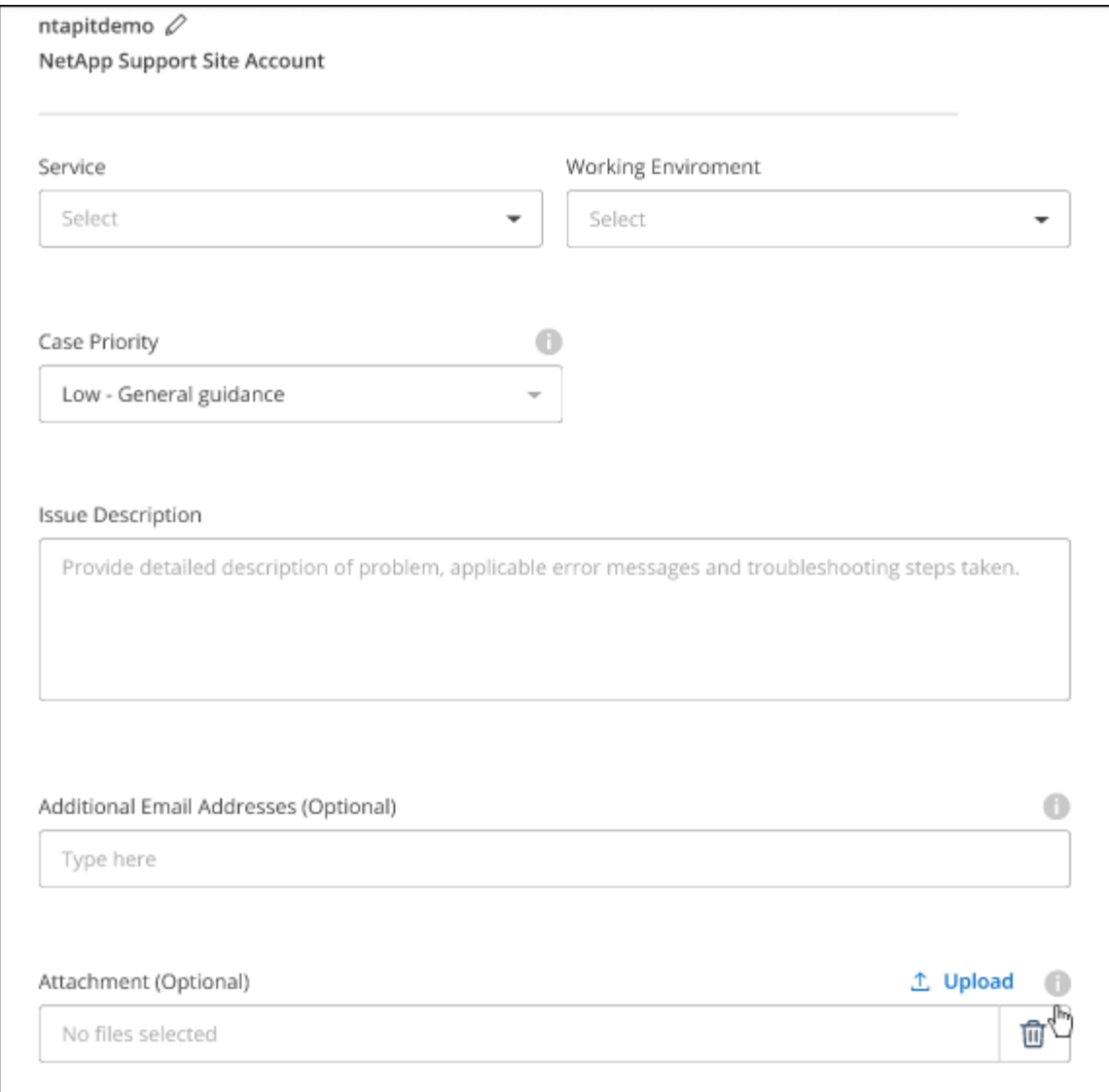

작업을 마친 후

지원 케이스 번호와 함께 팝업이 나타납니다. NetApp 지원 전문가가 귀사의 사례를 검토하고 곧 다시 연결해 드릴 것입니다.

지원 케이스 내역을 보려면 \* 설정 > 타임라인 \* 을 선택하고 "지원 케이스 생성"이라는 이름의 작업을 찾습니다. 오른쪽 끝에 있는 버튼을 사용하여 작업을 확장하여 세부 정보를 볼 수 있습니다.

케이스를 생성하려고 할 때 다음과 같은 오류 메시지가 나타날 수 있습니다.

"선택한 서비스에 대해 케이스를 생성할 권한이 없습니다."

이 오류는 NSS 계정과 연결된 레코드 회사가 BlueXP 계정 일련 번호( 960xxxx) 또는 작동 환경 일련 번호 다음 옵션 중 하나를 사용하여 지원을 요청할 수 있습니다.

- 제품 내 채팅을 사용합니다
- 에서 비기술 케이스를 제출하십시오 <https://mysupport.netapp.com/site/help>

#### 지원 사례 관리**(Preview)**

BlueXP에서 직접 활성 및 해결된 지원 사례를 보고 관리할 수 있습니다. NSS 계정 및 회사와 관련된 케이스를 관리할 수 있습니다.

케이스 관리를 미리 보기로 사용할 수 있습니다. NetApp은 이 경험을 개선하고 다음 릴리즈에서 향상된 기능을 추가할 계획입니다. 제품 내 채팅을 사용하여 피드백을 보내주십시오.

다음 사항에 유의하십시오.

- 페이지 상단의 케이스 관리 대시보드에서는 두 가지 보기를 제공합니다.
	- 왼쪽 보기에는 사용자가 제공한 NSS 계정으로 지난 3개월 동안 개설된 총 케이스가 표시됩니다.
	- 오른쪽 보기에는 사용자 NSS 계정을 기준으로 회사 수준에서 지난 3개월 동안 개설된 총 사례가 표시됩니다.

테이블의 결과에는 선택한 보기와 관련된 사례가 반영됩니다.

• 관심 있는 열을 추가 또는 제거할 수 있으며 우선 순위 및 상태 등의 열 내용을 필터링할 수 있습니다. 다른 열은 정렬 기능만 제공합니다.

자세한 내용은 아래 단계를 참조하십시오.

• 케이스 수준별로 케이스 메모를 업데이트하거나 아직 종결 또는 미결 종결 상태가 아닌 케이스를 종결할 수 있습니다.

단계

- 1. BlueXP에서 \* 도움말 > 지원 \* 을 선택합니다.
- 2. Case Management \* 를 선택하고 메시지가 표시되면 NSS 계정을 BlueXP에 추가합니다.

케이스 관리 \* 페이지에는 BlueXP 사용자 계정과 연결된 NSS 계정과 관련된 미해결 케이스가 표시됩니다. NSS 관리 \* 페이지 상단에 나타나는 것과 동일한 NSS 계정입니다.

- 3. 필요한 경우 테이블에 표시되는 정보를 수정합니다.
	- 조직의 케이스 \* 에서 \* 보기 \* 를 선택하여 회사와 관련된 모든 케이스를 봅니다.
	- 정확한 날짜 범위를 선택하거나 다른 기간을 선택하여 날짜 범위를 수정합니다.

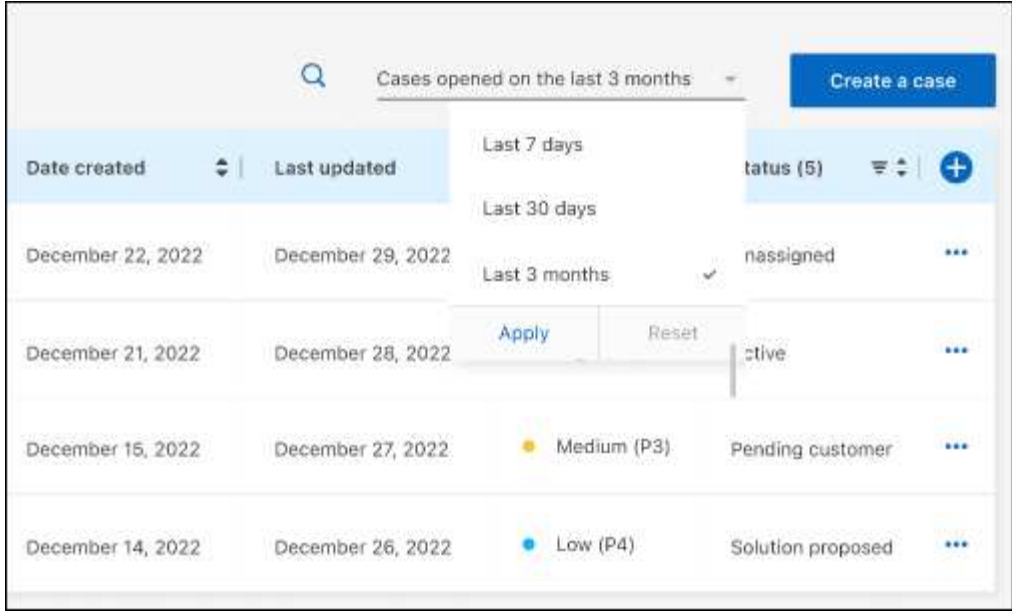

 $\cdot$  열의 내용을 필터링합니다.

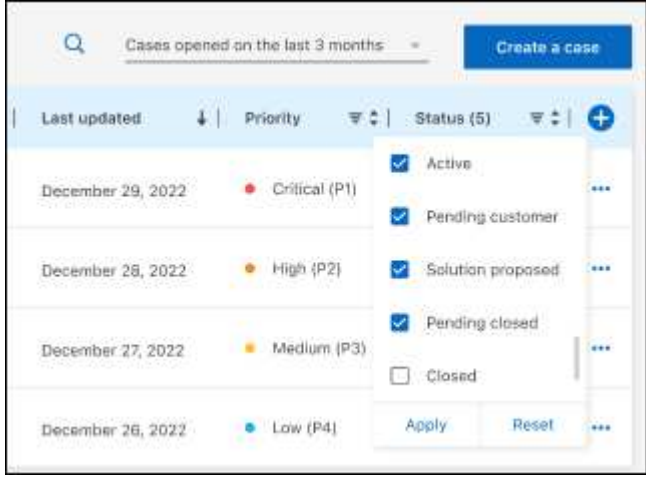

 $^{\circ}$  $\frac{1}{2}$ 를 선택하여 테이블에 표시되는 열을 변경합니다 $\begin{pmatrix} 1 \\ 1 \end{pmatrix}$  표시할 열을 선택합니다.

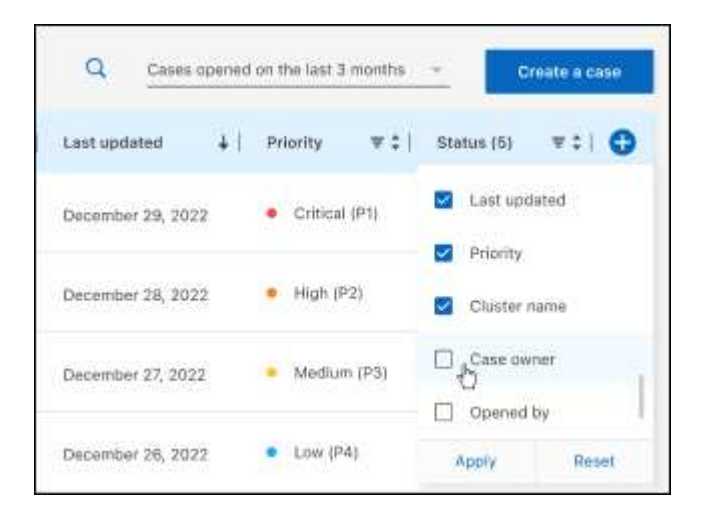

4. 를 선택하여 기존 케이스를 관리합니다 ••• 사용 가능한 옵션 중 하나를 선택합니다.

- \* 사례 보기 \*: 특정 케이스에 대한 전체 세부 정보를 봅니다.
- \* 케이스 메모 업데이트 \*: 문제에 대한 추가 세부 정보를 제공하거나 \* 파일 업로드 \* 를 선택하여 최대 5개의 파일을 첨부할 수 있습니다.

첨부 파일은 파일당 25MB로 제한됩니다. txt, log, pdf, jpg/jpeg, rtf, DOC/docx, xls/xlsx 및 CSV.

◦ \* 케이스 종료 \*: 케이스를 종료하는 이유에 대한 세부 정보를 제공하고 \* 케이스 닫기 \* 를 선택합니다.

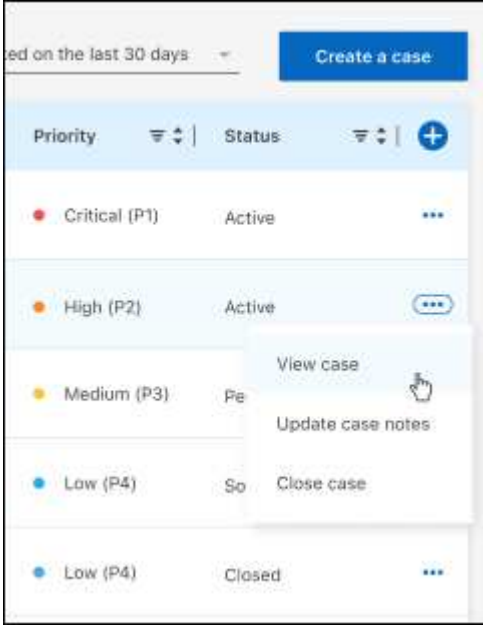

# <span id="page-33-0"></span>법적 고지

법적 고지 사항은 저작권 선언, 상표, 특허 등에 대한 액세스를 제공합니다.

# <span id="page-33-1"></span>저작권

["https://www.netapp.com/company/legal/copyright/"](https://www.netapp.com/company/legal/copyright/)

# <span id="page-33-2"></span>상표

NetApp, NetApp 로고, NetApp 상표 페이지에 나열된 마크는 NetApp Inc.의 상표입니다. 기타 회사 및 제품 이름은 해당 소유자의 상표일 수 있습니다.

["https://www.netapp.com/company/legal/trademarks/"](https://www.netapp.com/company/legal/trademarks/)

# <span id="page-33-3"></span>특허

NetApp 소유 특허 목록은 다음 사이트에서 확인할 수 있습니다.

<https://www.netapp.com/pdf.html?item=/media/11887-patentspage.pdf>

# <span id="page-33-4"></span>개인 정보 보호 정책

["https://www.netapp.com/company/legal/privacy-policy/"](https://www.netapp.com/company/legal/privacy-policy/)

# <span id="page-33-5"></span>오픈 소스

통지 파일은 NetApp 소프트웨어에 사용된 타사의 저작권 및 라이센스에 대한 정보를 제공합니다.

["BlueXP](https://docs.netapp.com/us-en/bluexp-setup-admin/media/notice.pdf)[에](https://docs.netapp.com/us-en/bluexp-setup-admin/media/notice.pdf) [대한](https://docs.netapp.com/us-en/bluexp-setup-admin/media/notice.pdf) [고지](https://docs.netapp.com/us-en/bluexp-setup-admin/media/notice.pdf) [사항](https://docs.netapp.com/us-en/bluexp-setup-admin/media/notice.pdf)["](https://docs.netapp.com/us-en/bluexp-setup-admin/media/notice.pdf)

Copyright © 2024 NetApp, Inc. All Rights Reserved. 미국에서 인쇄됨 본 문서의 어떠한 부분도 저작권 소유자의 사전 서면 승인 없이는 어떠한 형식이나 수단(복사, 녹음, 녹화 또는 전자 검색 시스템에 저장하는 것을 비롯한 그래픽, 전자적 또는 기계적 방법)으로도 복제될 수 없습니다.

NetApp이 저작권을 가진 자료에 있는 소프트웨어에는 아래의 라이센스와 고지사항이 적용됩니다.

본 소프트웨어는 NetApp에 의해 '있는 그대로' 제공되며 상품성 및 특정 목적에의 적합성에 대한 명시적 또는 묵시적 보증을 포함하여(이에 제한되지 않음) 어떠한 보증도 하지 않습니다. NetApp은 대체품 또는 대체 서비스의 조달, 사용 불능, 데이터 손실, 이익 손실, 영업 중단을 포함하여(이에 국한되지 않음), 이 소프트웨어의 사용으로 인해 발생하는 모든 직접 및 간접 손해, 우발적 손해, 특별 손해, 징벌적 손해, 결과적 손해의 발생에 대하여 그 발생 이유, 책임론, 계약 여부, 엄격한 책임, 불법 행위(과실 또는 그렇지 않은 경우)와 관계없이 어떠한 책임도 지지 않으며, 이와 같은 손실의 발생 가능성이 통지되었다 하더라도 마찬가지입니다.

NetApp은 본 문서에 설명된 제품을 언제든지 예고 없이 변경할 권리를 보유합니다. NetApp은 NetApp의 명시적인 서면 동의를 받은 경우를 제외하고 본 문서에 설명된 제품을 사용하여 발생하는 어떠한 문제에도 책임을 지지 않습니다. 본 제품의 사용 또는 구매의 경우 NetApp에서는 어떠한 특허권, 상표권 또는 기타 지적 재산권이 적용되는 라이센스도 제공하지 않습니다.

본 설명서에 설명된 제품은 하나 이상의 미국 특허, 해외 특허 또는 출원 중인 특허로 보호됩니다.

제한적 권리 표시: 정부에 의한 사용, 복제 또는 공개에는 DFARS 252.227-7013(2014년 2월) 및 FAR 52.227- 19(2007년 12월)의 기술 데이터-비상업적 품목에 대한 권리(Rights in Technical Data -Noncommercial Items) 조항의 하위 조항 (b)(3)에 설명된 제한사항이 적용됩니다.

여기에 포함된 데이터는 상업용 제품 및/또는 상업용 서비스(FAR 2.101에 정의)에 해당하며 NetApp, Inc.의 독점 자산입니다. 본 계약에 따라 제공되는 모든 NetApp 기술 데이터 및 컴퓨터 소프트웨어는 본질적으로 상업용이며 개인 비용만으로 개발되었습니다. 미국 정부는 데이터가 제공된 미국 계약과 관련하여 해당 계약을 지원하는 데에만 데이터에 대한 전 세계적으로 비독점적이고 양도할 수 없으며 재사용이 불가능하며 취소 불가능한 라이센스를 제한적으로 가집니다. 여기에 제공된 경우를 제외하고 NetApp, Inc.의 사전 서면 승인 없이는 이 데이터를 사용, 공개, 재생산, 수정, 수행 또는 표시할 수 없습니다. 미국 국방부에 대한 정부 라이센스는 DFARS 조항 252.227-7015(b)(2014년 2월)에 명시된 권한으로 제한됩니다.

#### 상표 정보

NETAPP, NETAPP 로고 및 <http://www.netapp.com/TM>에 나열된 마크는 NetApp, Inc.의 상표입니다. 기타 회사 및 제품 이름은 해당 소유자의 상표일 수 있습니다.